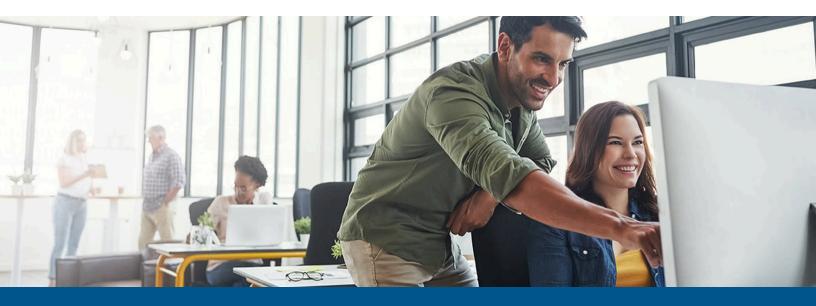

# **Kofax TotalAgility**Configuration Utility Guide

Version: 7.11.0

Date: 2022-12-30

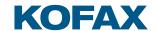

#### © 2022 Kofax. All rights reserved.

Kofax is a trademark of Kofax, Inc., registered in the U.S. and/or other countries. All other trademarks are the property of their respective owners. No part of this publication may be reproduced, stored, or transmitted in any form without the prior written permission of Kofax.

## Table of Contents

| Preface                                             |    |
|-----------------------------------------------------|----|
| TotalAgility documentation                          | 5  |
| Full documentation set                              | 5  |
| Offline documentation                               | 8  |
| Training                                            | 11 |
| Getting help with Kofax products                    | 11 |
| Configuration Utility                               | 12 |
| Run the Configuration Utility                       | 13 |
| Run the Configuration Utility in silent mode        | 15 |
| Configuration settings for the current installation | 16 |
| On-premise                                          | 16 |
| Common                                              | 16 |
| Web                                                 | 18 |
| App                                                 | 21 |
| Core Worker                                         | 22 |
| Export Worker                                       | 25 |
| Transformation Server                               | 26 |
| Streaming                                           | 28 |
| Job Thread Pool                                     | 28 |
| Licensing                                           | 29 |
| Capture Storage                                     | 29 |
| Integration Service Bindings                        | 31 |
| On-premise multi-tenant                             | 32 |
| Common                                              | 32 |
| TMS (Tenant Management System)                      | 34 |
| Web                                                 | 35 |
| App                                                 | 38 |
| Core Worker                                         | 39 |
| Streaming                                           | 43 |
| Transformation Server                               | 43 |
| Job Thread Pool                                     | 44 |
| Licensing                                           | 45 |
| Capture Storage                                     | 45 |
| Integration Service Bindings                        | 47 |

| Transformation Server only       | 47 |
|----------------------------------|----|
| Common                           | 47 |
| Transformation Server            | 48 |
| Real Time Transformation Service | 50 |
| Transformation Server            | 50 |
| Integration Server               | 51 |
| Web                              | 51 |
| Core Worker                      | 52 |
| Streaming                        | 54 |
| Integration Service Bindings     | 55 |
| Reporting Server                 |    |

## **Preface**

This guide explains how to use Configuration Utility to update settings across various configuration files for different types of installation and deployment.

#### TotalAgility documentation

To access the full documentation set online, see the Kofax TotalAgility Documentation page.

To launch the online help for the installed version of the product, click the Help icon in the application.

• When upgrading to TotalAgility 7.11.0 from an earlier version, ensure that the check box for "Import system Workspace package" is selected to view the Workspace help online; otherwise, you must import the WorkspaceHeader form from the TotalAgility Workspace package.

You can access the Kofax TotalAgility documentation online as well as offline mode.

#### Full documentation set

A complete set of TotalAgility documentation includes the following items.

| Guide/Help            | Description                                                                                                    |
|-----------------------|----------------------------------------------------------------------------------------------------|
| Administrator's Guide | Provides information for administrators who are responsible for configuring and maintaining a TotalAgility installation.                                                                                                    |
| API Documentation     | Includes the details of the supported APIs excluding deprecated methods, a list of supported methods for each service, and all inputs and outputs including the required fields, field types, and enumerations, any special information about the method, some coding examples, and the details behind concepts used. |
| Architecture Guide    | Provides an overview of the TotalAgility architecture, covering various deployments for on-premise, on-premise multi-tenancy, and Azure environments.                                                                                                    |
| Best Practices Guide  | Describes the best practices to follow when using TotalAgility to improve performance, cost, maintenance, availability, and security.                                                                                                    |

| Guide/Help                                     | Description                                                                                                    |
|------------------------------------------------|----------------------------------------------------------------------------------------------------|
| Configuration Utility Guide                    | Provides instructions for using the Configuration Utility to update settings across various configuration files for different installation and deployment types.                                                                                                    |
| Designer Help                                  | Provides details about using TotalAgility to design business jobs and cases, assign resources, create forms, integrate with external applications, and more.                                                                                                    |
| Features Guide                                 | Provides an overview of the TotalAgility features.                                                                                                    |
| Installation Guide                             | Provides instructions on installing TotalAgility and integrating it with other products.                                                                                                    |
| Integration Server Installation Guide          | Provides instructions on installing TotalAgility Integration<br>Server and integrating it with other products.                                                                                                    |
| On-Premise Multi-Tenant Installation<br>Guide  | Provides instructions on installing and configuring a TotalAgility On-Premise Multi-Tenant system.                                                                                                    |
| Prerequisites Guide                            | Provides system requirements for installing TotalAgility, instructions for running the Pre-requisite Utility, and a software checklist for various installation types.                                                                                                    |
| Release Notes                                  | Include key details about the new and enhanced features and any changes in behavior in TotalAgility 7.11.0. It also lists any known and resolved issues in this version of TotalAgility.                                                                                                    |
| Reporting Tables                               | Describes the Dimension and Fact tables of the Kofax Reporting data warehouse that store information related to Capture client activities of TotalAgility.                                                                                                    |
| Reporting Views                                | Describes the sample views provided with Kofax Reporting.                                                                                                    |
| Tables for Analytics                           | Describes the TotalAgility tables and fields used by Kofax<br>Analytics for TotalAgility.                                                                                                    |
| Tenant Management System Help                  | Describes how to create and manage tenants using the TotalAgility On-Premise Multi-Tenant system.                                                                                                    |
| Tenant Management System Installation<br>Guide | Provides instructions for installing the TotalAgility Tenant<br>Management System.                                                                                                    |
| TotalAgility Apps Help                         | Includes a suite of applications that allows citizen developers to configure the workflow and capture items with little to no training. TotalAgility Apps encapsulates the following applications.  • Business Data  • Quick Capture  • Quick Classification  • Quick RPA  • Quick Rules  • Quick Skins  • Quick Workflow |

| Guide/Help                                               | Description                                                                                                    |
|----------------------------------------------------------|----------------------------------------------------------------------------------------------------|
| Web Capture Control Help                                 | Provides details for using a Web Capture control in creating multi-page documents, creating a new document in a new folder, deleting pages that have been incorrectly scanned, and more; also, describes the buttons available in a Web Capture control toolbar.                     |
| Workspace Help                                           | Provides details for using TotalAgility to design business jobs and cases, assign resources, create forms, integrate with external applications, and more.                                                                                                    |
| Other documentation                                      |                                                                                                    |
| Capture Client                                           | Provides help for using Capture activities in TotalAgility.                                                                                                    |
| Devices Help                                             | Provides details for managing devices connected to TotalAgility.                                                                                                    |
| Export Connector for TotalAgility                        | Provides instructions on managing an Export Connector and setting up an Export Connector for a document type.                                                                                                    |
| KC/KTM Converter                                         | Provides instructions on how to convert Kofax Capture and Kofax Transformation Modules projects into the correct format so that they can be used in TotalAgility.                                                                                                    |
| Kofax .NET Restful Web Service API for Device the Client | Provides documentation for the Kofax .NET Restful Web Service API for the Device Client.                                                                                                    |
| Kofax .NET Legacy API for the Device<br>Client           | Provides documentation for the Kofax .NET Legacy API for the Device Client.                                                                                                    |
| Message Connector                                        | Provides instructions on how to configure and use Kofax<br>Message Connector.                                                                                                    |
| MFP Starter Pack Getting Started Guide                   | Provides instructions on how to use TotalAgility to import and process the MFP Starter Pack.                                                                                                    |
| MFP Administrator Guides                                 | Describe how to prepare MFP devices to work with TotalAgility.                                                                                                    |
| MFP Web Services Connector SDK<br>Developer's Guide      | Provides an overview and instructions for developing inputs with the MFP Web Services Connector Software Developer Kit (SDK). Along with this guide, the SDK provides documentation for the Web services.                                                                            |
| Repository Browser                                       | Provides instructions on how to use the Repository Browser to view the extraction results for a set of folders and documents.                                                                                                    |
| Search and Matching Server                               | Provides documentation of the Kofax Search and Matching<br>Server, which handles search requests from various Kofax<br>applications for large volumes of data located at a remote site.                                                                                              |
| Transformation Designer                                  | Provides instructions on how to use Transformation Designer to set up, store, and test projects that contain all the necessary information for processing documents.                                                                                                    |
| Transformation Designer Scripting                        | Provides an introduction to the WinWrap Basic Editor and an overview of the available scripting events.                                                                                                    |
| XDoc Browser                                             | Provides help on using the XDoc Browser, a program that provides direct access to the document representation that is used by TotalAgility. With XDoc Browser, you can open and display an XDoc along with any referenced images for testing, demonstration, and debugging purposes. |

#### Offline documentation

If you require offline documentation, you can download it from the Kofax Fulfillment Site. For each language, a separate documentation package is available to download as a compressed file, such as TotalAgilityDocumentation\_7.11.0\_EN.zip for English or TotalAgilityDocumentation\_7.11.0\_FR.zip for French.

The English and Japanese .zip files include both help and print folders. The print folder contains PDF guides, such as the installation guide and administrator's guide. The .zip files for other languages contain a limited set of localized files.

The following procedure describes accessing TotalAgility documentation offline for English.

- **1.** From the Kofax Fulfillment Site, download the documentation.zip file for the applicable language, such as English.
- 2. Extract the contents of the compressed documentation file to your local computer.
- **3.** In the TotalAgility product installation files, inside the Agility.Server.Web\Help folder, create a folder for the desired language. For example, for accessing TotalAgility documentation offline for English, create the EN folder as follows:

in a distributed environment, copy files on the Web server, and apply the Web.config changes on the Application and Web servers.

| Copy the contents from the folder | Paste the contents to the folder                                                                                                    |
|-----------------------------------|----------------------------------------------------------------------------------------------------|
| Designer                          | \\TotalAgilityInstall\Agility.Server.Web\Help\\TotalAgility_designer\EN  The TotalAgility installer creates the TotalAgility_designer and API folders inside the Help folder. You must manually create other folders such as Workspace and TotalAgilityApps and then copy the contents into the respective folders. |
| Devices                           | \\TotalAgilityInstall\Agility.Server.Web\bin \Administrative\Help\Devices\EN                                                                                                    |
| DocumentConverter                 | \\Kofax\Document Converter\web\en\WebHelp                                                                                                    |
| ExportConnector                   | \\TotalAgilityInstall\Agility.Server.Web\Help\ExportConnector_help\EN                                                                                                    |
| KCKTM_Converter                   | <pre>&lt;%ProgramData%&gt;\Kofax\Transformation\en_US\help \KCKTM_Converter</pre>                                                                                                    |
| MessageConnector                  | \\Kofax\KIC-ED\MC\web\en\WebHelp                                                                                                    |
| RepositoryBrowser                 | \\TotalAgilityInstall\Agility.Server.Web\Help \RepositoryBrowser\EN                                                                                                    |
| SDK_Documentation                 | \\TotalAgilityInstall\Agility.Server.Web\Help\API \EN                                                                                                    |
| TenantManagementSystem            | \\TotalAgilityInstall \Agility.Server.Web.TenantManagement \TenantManagement\Help\TenantManagementSystem\EN                                                                                                    |

| Copy the contents from the folder                                    | Paste the contents to the folder                                                                 |
|----------------------------------------------------------------------|--------------------------------------------------------------------------------------------------|
| TotalAgilityApps                                                     | \\TotalAgilityInstall\Agility.Server.Web\Help<br>\TotalAgilityApps\EN                            |
| TransformationDesigner                                               | <pre>&lt;%ProgramData%&gt;\Kofax\Transformation\en_US\help \TransformationDesigner</pre>         |
| WebCaptureControl                                                    | \\TotalAgilityInstall\Agility.Server.Web\Help<br>\WebCaptureControl\EN                           |
| Workspace                                                            | \\TotalAgilityInstall\Agility.Server.Web\Help \Workspace\EN                                      |
| XDocBrowser                                                          | <pre>&lt;%ProgramData%&gt;\Kofax\Transformation\en_US\help \XDocBrowser</pre>                    |
| Activity folder within CaptureClient Example: DocumentReviewActivity | \\TotalAgilityInstall\Agility.Server.Web\Forms \\Controls\Capture\Help\DocumentReviewActivity\EN |

**4.** Navigate to the installation folder.

| g                                                                                       |                                                                                                    |  |
|-----------------------------------------------------------------------------------------|----------------------------------------------------------------------------------------------------|--|
| For the help                                                                            | Perform the following steps                                                                                                    |  |
| <ul><li>TotalAgility Designer</li><li>Devices</li><li>Transformation Designer</li></ul> | <ul><li>a. Open TotalAgility Web.config in a text editor from the following location:</li><li>\\TotalAgilityInstall\Agility.Server.Web</li></ul>                                                                                                    |  |
| <ul><li> XDoc Browser</li><li> KC_KTM Converter</li></ul>                               | <pre>b. Locate the <appsettings> section and remove http://     docshield.kofax.com/KTA from the key value:     <add key="OnlineHelpURL" value="http://     docshield.kofax.com/KTA"></add>.</appsettings></pre>                                                                                                    |  |
| TotalAgility Export Connector                                                           | Open Agility.Server.ExportConnector.exe.config in a text editor from the following location:                                                                                                    |  |
|                                                                                         | \\TotalAgilityInstall\Agility.Server.Web\bin                                                                                                    |  |
|                                                                                         | <pre>b. Locate the <appsettings> section and remove http://     docshield.Kofax.com/KTA from the key value:     <add key="OnlineHelpURL" value="http://     docshield.kofax.com/KTA"></add>.</appsettings></pre>                                                                                                    |  |
|                                                                                         | Alternatively, run the Configuration Utility (available from the TotalAgility Product installation files at \\TotalAgilityInstall\Utilities \ConfigurationUtility) and remove the URL for online help from the OnlinehelpURL setting.                                                                                          |  |
|                                                                                         | For the Transformation Designer, XDoc Browser, and KC_KTM Converter Help to work offline and make sure that TotalAgility is actively connected to Transformation Designer. To connect TotalAgility to Transformation Designer, log in to Transformation Designer and click File > Connections and provide the connection path. |  |
| TotalAgility Message Connector                                                          | <b>a.</b> Open configuration.xml in a text editor from the following location:                                                                                                    |  |
|                                                                                         | <pre>\\Kofax\KIC-ED\MC\web b. Locate the <onlinehelp>1</onlinehelp> section and replace 1 with 0.</pre>                                                                                                    |  |
| TotalAgility Document Converter                                                         | <b>a.</b> Open configuration.xml in a text editor from the following location:                                                                                                    |  |
|                                                                                         | <pre>\\Kofax\Document Converter\web  b. Locate the <onlinehelp>1</onlinehelp> section and replace 1 with 0.</pre>                                                                                                    |  |

**5.** Save and close the configuration file. Clicking the Help icon will launch the help for the installed product.

#### Training

Kofax offers both classroom and online training to help you make the most of your product. To learn more about training courses and schedules, visit the Kofax Education Portal on the Kofax website.

#### Getting help with Kofax products

The Kofax Knowledge Base repository contains articles that are updated on a regular basis to keep you informed about Kofax products. We encourage you to use the Knowledge Base to obtain answers to your product questions.

To access the Kofax Knowledge Base:

- 1. Go to the Kofax website home page and select **Support**.
- **2.** When the Support page appears, select **Customer Support** > **Knowledge Base**.

The Kofax Knowledge Base is optimized for use with Google Chrome, Mozilla Firefox or Microsoft Edge.

The Kofax Knowledge Base provides:

- Powerful search capabilities to help you quickly locate the information you need.
   Type your search terms or phrase into the **Search** box, and then click the search icon.
- Product information, configuration details, and documentation, including release news.

  Scroll through the Kofax Knowledge Base home page to locate a product family. Then click the product family name to view a list of related articles. Please note that some product families require a valid Kofax Portal login to view related articles.

From the Knowledge Base home page, you can:

- Access the Kofax Community (for all customers).
   Click the Community link at the top of the page.
- Access the Kofax Customer Portal (for eligible customers).
   Click the Support link at the top of the page. When the Customer & Partner Portals Overview appears, click Log in to the Customer Portal.
- Access the Kofax Partner Portal (for eligible partners).
   Click the Support link at the top of the page. When the Customer & Partner Portals Overview appears, click Log in to the Partner Portal.
- Access Kofax support commitments, lifecycle policies, electronic fulfillment details, and selfservice tools.
  - Go to the **General Support** section, click **Support Details**, and then select the appropriate tab.

## **Configuration Utility**

The TotalAgility Configuration Utility allows you to modify or update settings across multiple configuration files at one go instead of updating each file separately. The utility is available at the following location in your installation files: ...\\KofaxTotalAgility-7.11.0\Utilities \ConfigurationUtility

You can choose to run the utility in either of the following modes:

- **Configure current installation**: Use this mode to view and/or modify the configuration settings for the current installation of TotalAgility. You can also save or load the settings from an external file. See Configuration settings for the current installation.
- **Docker mode**: Use this mode to create a Docker settings file that can be used to run a container. You can enter your values or load values from an external file.

In the Docker mode, select the **Kubernetes support** check box if you are using Kubernetes secrets to store sensitive information, such as database connection strings, passwords, and more. For example, consider using the MainDBConnectionString application setting as the secret. You must make the required changes to the secret before building the Docker images and deploying them to Kubernetes. (Default: Clear)

When you run the utility for the current installation, the settings are displayed under various tabs based on the deployment type (On-Premise, On-Premise Multi-Tenant, and Integration server) and installation type (Web, Application, and Combined Web Application server). The following configuration files are affected.

| Configuration file                           | Location                                      |
|----------------------------------------------|-----------------------------------------------|
| Web.config                                   | \\Agility.Server.Web                          |
| Agility.Server.Core.WorkerService.exe.config | \\CoreWorkerService                           |
| Kofax.CEBPM.CPUServer.ServiceHost.exe.config | \\Transformation Server                       |
| Kofax.CEBPM.Reporting.TAService.exe.config   | \\Reporting                                   |
| Agility.Server.StreamingService.exe.config   | \\Agility.Server.Web for a Web server         |
|                                              | \\CoreWorkerService for an Application server |
| Agility.Server.Core.ExportService.exe.config | \\CoreWorkerService                           |
| Agility.Server.Core.Executor.exe.config      | \\CoreWorkerService                           |
|                                              | \\Agility.Server.Web                          |
|                                              | \\Reporting                                   |
|                                              | \\Transformation Server                       |

When you run the utility in Docker mode, the DockerSettings.env file is generated with the modified settings.

We recommend that you verify whether you can remotely connect to the database server where the databases were set up using SQL Server Management Studio that uses the IP address. This verifies that the Docker containers are connected to the database server without any issues. The user running the Configuration Utility must have read and write permissions on the configuration files, and access to the TotalAgility databases (for an on-premise environment) and Master Tenant databases (for an on-premise multi-tenant environment).

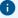

- We recommend that you use IP addresses for the database servers since machine names are usually unresolvable inside a Docker container.
- Firewall should allow remote access to SQL Server.
- Configure SQL Server to allow remote access with Mixed mode since the user is also allowed to access without Windows Authentication.
- To use split databases, let the Main and Finished Jobs databases point to the same database and reside on the same database server. This is because Microsoft does not currently support MSDTC on Docker containers.
- For instances where a machine name is required, use the machine name of the container. For example, in the Docker run command below, "container1" is the machine name of the container.

```
docker run -it --hostname "container1" --env-file "C:\Docker\TotalAgility
\dockersettings.env" -p 5000:80 kofaxop
```

• Enable the TCP/IP protocols for SQL Server, as the Named pipes protocol does not work.

#### Run the Configuration Utility

- 1. From your TotalAgility installation files, navigate to TotalAgility\Utilities \ConfigurationUtility.
  - i If you run the Configuration Utility in Docker mode, we recommend that you do not modify the installation folder structure, as the utility works from its location.
- 2. Run KTAConfigurationUtility.exe. The Configuration Editor Tool dialog box appears.

#### **3.** Do either of the following:

| Option                                                          | Description                                                                                                    |
|-----------------------------------------------------------------|----------------------------------------------------------------------------------------------------|
| View or                                                         | a. Select Configure current installation (default).                                                                                                    |
| modify the configuration                                        | b. Click OK.                                                                                                    |
| settings for<br>the current<br>installation of<br>TotalAgility. | On prompt, confirm whether you want to stop the services automatically.                                                                                                    |
|                                                                 | We recommend that you choose to stop the services automatically if you want to change the settings. If you only want to view the settings, there is no need to stop the services.                    |
|                                                                 | The Configuration window displays the settings that are grouped by tabs based on the deployment type and installation type.                                                                          |
|                                                                 | c. The Common tab displays the settings that are common across multiple<br>configuration files. Click each tab and make the changes, as needed.                                                      |
|                                                                 | Alternatively, to load the modified settings from an existing file, click <b>Load From Text File</b> and select the text file in which the configuration changes were already made.                  |
|                                                                 | d. To save the new configuration settings to a text file and reuse them when<br>needed, click Save To Text File.                                                                                     |
|                                                                 | e. Click Save.                                                                                                    |
|                                                                 | The configuration files are updated with the modified settings.                                                                                                    |
|                                                                 | The system generates a log file that reports errors (if any).                                                                                                    |
|                                                                 | f. The updated changes will only take effect when the services are restarted. On<br>the prompt, click Yes to confirm the automatic restart of the services.                                          |
| Run the utility in Docker mode to                               | a. Select <b>Docker mode</b> .                                                                                                    |
| create a Docker                                                 | <b>b.</b> Click <b>OK</b> .                                                                                                    |
| settings file that can be used to run a container.              | The Configuration window displays the settings that are grouped by tabs based on the Docker container type. By default, the settings for full installation type are displayed.                       |
|                                                                 | c. On the Docker Container Type list, select the container type. Available container types are Full Install (default), Web, Web and App, App, RTTS, Reporting, Transformation Server, and Licensing. |
|                                                                 | Based on the selected Docker container type, the configuration settings with default values are displayed under various tabs as applicable. However, you can modify the setting values as needed.    |
|                                                                 | d. The Common tab displays the settings that are common across multiple<br>configuration files. Click each tab and make the changes to the configuration<br>settings, as needed.                     |
|                                                                 | Alternatively, to load the modified settings from an existing file, click <b>Load From Text File</b> and select the text file in which the configuration changes were already made.                  |
|                                                                 | e. To save the new configuration settings to a text file and reuse them, click <b>Save To Text File</b> .                                                                                            |
|                                                                 | f. Click Save Docker Settings.                                                                                                    |
|                                                                 | The DockerSettings.env file is generated successfully with the modified settings.                                                                                                    |
|                                                                 | The system generates a log file that reports errors (if any).                                                                                                    |

#### Run the Configuration Utility in silent mode

You can run the Configuration Utility in silent mode in Docker or non-Docker mode. This allows the same configuration to be automatically applied to multiple instances of a TotalAgility server that have the same configuration settings. For example, in a TotalAgility deployment, a customer may have multiple Core Worker servers that share the same configuration settings. In such a case, silent mode configuration allows you to automatically apply the configuration to similar configuration files.

- **1.** On the Command Prompt, change the command line to the root directory of the KTAConfigurationUtility.exe file.
- **2.** Do either of the following:
  - For non-Docker mode, run KTAConfigurationUtility.exe "/Silent" "<text file path>/ConfigSettings\_OnPremise\_ FullInstall.txt" "false" where, ConfigSettings\_OnPremise\_FullInstall.txt is the text file with configuration settings.
  - For Docker mode, run KTAConfigurationUtility.exe "/Silent" "<text file path>/ConfigSettings\_ OnPremise\_FullInstall.txt" "true" where ConfigSettings\_OnPremise\_FullInstall.txt is the text file with configuration settings.

The Configuration Utility is run automatically, and the configuration settings are updated as per the settings in the text file for non-Docker mode. In Docker mode, the DockerSettings.env file is generated with the settings specified in the text file.

The system generates a log file that reports errors (if any).

## Configuration settings for the current installation

This section describes the configuration settings for various deployments and installation types.

See the following configuration settings:

- · On-premise settings
- · On-premise multi-tenant settings
- Transformation Server only settings
- Real Time Transformation Service settings
- · Integration Server settings
- · Reporting Server settings

#### On-premise

This section describes the configuration settings for a TotalAgility on-premise deployment type.

#### Common

This tab displays the databases installed for a TotalAgility on-premise installation. These settings appear for the Web server, Application server, and combined Web Application server installation types.

| Label         | Configuration setting                                                                                                    | Description                                                                                                    |
|---------------|----------------------------------------------------------------------------------------------------|----------------------------------------------------------------------------------------------------|
| Main          | MainDBConnectionString  MainDBConnectionString                                                                                                    | Specifies the Main database connection string for the TotalAgility database server.  If you want to provide the database server for each database do the following: Change the database name; click ellipsis for Server and select the SQL server database server to install from the list of available servers; in the Security group, on the Authentication list, either use Windows Authentication or SQL Server Authentication if the database server mode is SQL Server NonSSL, or use SQL Server Authentication/Azure Active Directory - Password if the database server mode is SQL Azure. Provide the user name and password for the SQL Server Authentication and Azure Active Directory - Password options and then click OK.  To change a database in Docker mode, change the database name and point to the server where the database resides. Specify the IP address of the database server in Docker |
|               |                                                                                                    | mode as the machine name is not supported in Docker.  Do this for all the databases.                                                                                                    |
| Audit         | AuditDBConnectionString                                                                                                    | Specifies the Audit database connection string for the TotalAgility database server.                                                                                                    |
| Finished Jobs | ArchiveDBConnectionString                                                                                                    | Specifies the Archive database connection string for the TotalAgility database server.                                                                                                    |
| Data Layer    | Reads from the table SERVER_DATA of Main database.  If you provide the incorrect details for the main DB , or if the main DB is not accessible, from where the configuration tool is run, an error occurs. | Specifies the Data Layer database connection string for the TotalAgility database server.                                                                                                    |
| Reporting     | ReportingMainDBConnectionString                                                                                                    | Specifies the Reporting database connection string for the TotalAgility database server.                                                                                                    |

| Label   | Configuration setting              | Description                                                                                      |
|---------|------------------------------------|--------------------------------------------------------------------------------------------------|
| Staging | ReportingStagingDBConnectionString | Specifies the Reporting Staging database connection string for the TotalAgility database server. |

Based on the installation type, the changes to settings apply to the following configuration files:

- · Web.config
- Agility.Server.Core.WorkerService.exe.config
- Kofax.CEBPM.CPUServer.ServiceHost.exe.config
- Kofax.CEBPM.Reporting.TAService.exe.config
- Agility.Server.StreamingService.exe.config
- Agility.Server.Core.ExportService.exe.config

The value for the Documents database is maintained within <code>SERVER\_DATA.CEBPM\_SETTINGS</code> column.

#### Web

This tab is only available for TotalAgility on-premise Web server and combined Web Application server installation types.

| Label                            | Configuration setting | Description                                                                                                    |
|----------------------------------|-----------------------|----------------------------------------------------------------------------------------------------|
| Core Services Location           | CoreServicesLocation  | Specifies the location for the core services.  This setting is only available for a Web server installation. Provide the HTTPS core services location if you have enabled SSL. |
|                                  |                       | See Additional information on configuring the Core service location                                                                                                    |
| Cross Origin Resource<br>Sharing | CorsAllowedOrigins    | Specifies the domains permitted to perform Cross-<br>Origin Resource Sharing.                                                                                                  |
| _                                |                       | For example, when there are two domains, to allow access to the Kofax TotalAgility SDK APIs on your Application server, configure the setting as follows:                      |
|                                  |                       | <pre><add key="CorsAllowedOrigins" value="http://sub-domain1.sub- domain2.domain1.com,http://domain2"></add></pre>                                                             |
|                                  |                       | To allow ALL domains to have access, configure the setting as follows:                                                                                                    |
|                                  |                       | <pre><add key="CorsAllowedOrigins" value="*"></add></pre>                                                                                                    |
|                                  |                       | The setting with (value="") means CORS is not enabled.                                                                                                    |

| Label                           | Configuration setting   | Description                                                                                                    |
|---------------------------------|-------------------------|----------------------------------------------------------------------------------------------------|
| Online Help URL                 | OnlineHelpURL           | Specifies the location for the TotalAgility online help.                                                                                                    |
| Minify Deployed Forms           | MinifyDeployedForms     | Specifies whether the JavaScript files deployed by the Form Designer should be minified.                                                                                                    |
| Anti-CSRF Target Host<br>Name   | TargetHostName          | Specifies the target name (FQDN of the Web Server) for validating the Anti-CSRF tokens. This name should be the host/domain name of the TotalAgility Web server.                                                                                                    |
|                                 |                         | The hostname should have the same host/domain as specified in the browser URL.                                                                                                    |
| Anti-CSRF Target Port<br>Number | TargetPortNo            | Specifies the target port number (website port number) for validating the Anti-CSRF tokens. This should be the port number of the TotalAgility Web server. Specify a port number only if it is required in the browser URL.                                                                                                    |
|                                 |                         | The port should have the same port number as the browser URL.                                                                                                    |
| Use Host Prefix for<br>Cookies  | UseHostPrefixforCookies | Enables "Host Prefix for Cookies", a browser functionality that makes the cookies more secure by prefixing the TotalAgility cookie names with "HOST-". When a cookie name starts with this flag, it triggers an additional browser policy on the cookie in supporting browsers. A Hostprefixed cookie is only accessible by the same domain it is set on, which means a subdomain can no longer overwrite the cookie value. It also makes a cookie accessible from HTTPS sites only. This protects the cookie even if an attacker uses a forged insecure site to overwrite a secure cookie. |
| KCM Server URL                  | CCMServerURL            | Enter the KCM (Kofax Communication Manager) server URL in the following format:  http(s):// <kcmserver>:<portnum> Provide the IP address and port number of the KCM server.</portnum></kcmserver>                                                                                                    |
| KCM Proxy URL                   | CCMProxyURL             | Specifies the location of the KCM Proxy used by the KCM control to communicate with the KCM server.                                                                                                    |
| Enable Replay Protection        | EnableReplayProtection  | Enables per HTTP request validation to prevent replay attacks. (Default: clear)                                                                                                    |

| Label                                                                                                    | Configuration setting                                                       | Description                                                                                                    |
|----------------------------------------------------------------------------------------------------|-----------------------------------------------------------------------------|----------------------------------------------------------------------------------------------------|
| Inbound Authentication  HTTP with manual logon  HTTPS with Mindows Authentication  HTTPS with Windows Authentication  HTTP with manual and Windows Authentication  HTTPS with manual and Windows Authentication  HTTPS with manual and Windows Authentication | Refers to the security section under system.serviceModel/bindings           | <ul> <li>Before changing the authentication mode from HTTP to HTTPS or vice versa, you must enable SSL in the IIS; otherwise, the server may remain unsecure. You must also update the coreserviceslocation and Streaming service base address.</li> <li>To use the "manual and Windows authentication" type, you must enable both Anonymous and Windows Authentication modes in the IIS.</li> <li>If you change the authentication type to "manual and Windows authentication", you are redirected to manual login if Windows authentication fails.</li> <li>Provide the Streaming service URL on the Streaming tab with HTTP or HTTPS based on the Inbound authentication selected.</li> </ul> |
| <ul> <li>Outbound Authentication</li> <li>HTTP with manual logon</li> <li>HTTPS with manual logon</li> <li>HTTP with Windows     Authentication</li> <li>HTTPS with Windows     Authentication</li> </ul>                                                     | Refers to the security<br>section under<br>system.serviceModel/<br>bindings | Specify the communication between the Web server and the App server. This setting updates the relevant Core Services bindings in TotalAgility Web and Streaming service configuration files. This setting is available for a Web server.  If you select the Outbound authentication as HTTP, then the Core Services Location URL on the Web tab should also be with HTTP, and vice versa.                                                                                                    |

The changes to settings apply to the following configuration files:

- · Web.config
- Agility.Server.StreamingService.exe.config

#### Additional information on configuring the Core services location

In a non-Docker mode, when you configure the Core Service location on a Web server, set the location during installation as shown in the examples below:

- For Non-SSL: http://<AppserverMachineName>/<TotalAgilityWebsiteName>/services/core
- For SSL: https://<AppserverMachineName>/<TotalAgilityWebsiteName>/services/core

In Docker mode, use Configuration Utility to set the location by specifying the Host machine name and Application Server container port number. By doing so you need not update the host files or DNS entries on the App or Web containers if the IP is changed for an App container. For example:

• For Non SSL: http://<AppServerHostMachine>:5000/<TotalAgilityWebsiteName>/ services/core

Where 5000 is the port number of the Application server container.

• For SSL: https://<AppServerHostMachine>:5000/<TotalAgilityWebsiteName>/ services/core

Where 5000 is the port number of the Application server container.

The App server name must resolve on the Web server; this is done automatically if they are on the same domain. If needed, this can be done manually by updating the host file on the Web server or using DNS server.

- For non-Docker mode, add the IP address of the Application server name.
- For Docker mode, add the IP address of the host machine name.

#### App

This tab is only available for a TotalAgility on-premise Application server and combined Web Application server installation.

| Label                                                                                                    | Configuration setting                                             | Description                                                                                                    |
|----------------------------------------------------------------------------------------------------|-------------------------------------------------------------------|----------------------------------------------------------------------------------------------------|
| Transformation Server<br>Port                                                                                                    | TSExternalServicePortForSyncProcessing                            | This setting specifies the port number to access the local Transformation Server instance. (Default value: 9001)                                                                                                    |
| Outgoing HTTP<br>Connection Limit                                                                                                    | OutgoingHttpConnectionLimit                                       | This setting specifies the number of outgoing HTTP connections to the target RPA server when using RPA integration for outgoing HTTP requests.                                                                                                    |
| Inbound Authentication  HTTP with manual logon  HTTPS with manual logon  HTTP with Windows Authentication  HTTPS with Windows Authentication | Refers to the security section under system.serviceModel/bindings | Specify the communication between the Web server and the App server. This setting updates the relevant Core Services bindings in TotalAgility Web.config and Streaming service configuration files. This setting is only available only for the Web server. On the <b>Streaming</b> tab, specify the Streaming service URL with HTTP or HTTPS based on the Inbound authentication selected. |

| Label                                                                                                    | Configuration setting | Description                                                                                                    |
|----------------------------------------------------------------------------------------------------|-----------------------|----------------------------------------------------------------------------------------------------|
| <ul><li>Enable Logging</li><li>No logging</li><li>Logging with I/O</li><li>Logging without I/O</li></ul> | EnableLogging         | This setting enables unity logging which improves error reporting by diagnosing unity dependency errors in TotalAgility. By default, no log file is generated for the unity dependency errors, and the log file path defaults to the current folder.  However, you can choose to generate the log file with or without input and output. |

The changes to settings apply to the following configuration files:

- Web.config
- Agility.Server.Core.WorkerService.exe.config
- Agility.Server.Core.ExportService.exe.config
- Agility.Server.StreamingService.exe.config
- Kofax.CEBPM.Reporting.TAService.exe.config

#### **Core Worker**

This tab is only available for TotalAgility on-premise Application server and combined Web Application server installation.

| Label                                     | Configuration setting                       | Description                                                                                                    |
|-------------------------------------------|---------------------------------------------|----------------------------------------------------------------------------------------------------|
| Worker Task Poll Interval                 | CoreWorkerIntervalInSeconds                 | Specifies how often the system should check for the in-memory worker tasks that are due.                                     |
| Database Worker Task Poll<br>Interval     | CoreWorkerDBIntervalInSeconds               | Specifies how often the system should poll for a due database worker task.                                                   |
| Worker Task Timeout<br>Interval           | CoreWorkerResetTaskIntervalInSeconds        | Specifies how often the system checks for timed-out worker tasks.                                                            |
|                                           |                                             | By default, the timeout interval assigned to each worker task is 300 seconds.                                                |
| Poll Timeout Activities<br>Reset Interval | CoreWorkerResetActivityIntervalInSeconds    | Specifies how often the Core<br>Worker checks for the timed-<br>out activities.                                              |
| Activity Timeout Interval                 | CoreWorkerActivityTimeoutIntervalInMinu tes | Defines the duration after which the activity is timed out. The activity is only freed once the corresponding task executes. |
| Maximum messages/<br>documents to import  | MaximumNumberofMessagesToImport             | Specifies the maximum number of documents or messages to import for document ingest.                                         |

| Label                             | Configuration setting                 | Description                                                                                                    |
|-----------------------------------|---------------------------------------|----------------------------------------------------------------------------------------------------|
| Maximum Work Queue<br>Task Size   | CoreWorkerWorkQueueSize               | Specifies the maximum number of tasks that can be taken by the Core Worker.                                                                                                    |
| Maximum Evaluate Job<br>Task Size | MaximumNumberofEvaluateJobTasksToTake | Specifies the maximum number of Evaluate Job tasks to take.                                                                                                    |
| Activity Order                    | CoreWorkerActivityOrder               | Specifies the order in which the activities are taken for processing:  • Activity Priority= 0  • Activity Due Date= 1  • Activity Priority Due Date= 2  • Activity Due Date Priority= 3  • Job Priority= 4  • Job Due Date= 5  • Job Priority Due Date= 6  • Job Due Date Priority= 7                                      |
| Maximum Activities to<br>Lock     | MaximumNumberOfActivitiesToLock       | Specifies the number of automatic activities to lock when the Core Worker polls for the execution of automatic activities.  The default value is 32.                                                                                                    |
| Import Connector Name             | ImportConnectorName                   | Allows the administrators to explicitly specify which import connection the Core Worker should use. (Default: All)  This setting is useful when multiple Core Workers are set up.                                                                                                    |
| Performance Logging<br>Enabled    | PerformanceLoggingEnabled             | Enables Performance counters logging into the log file. For more information on performance monitoring counters, refer to the following guides:  • Performance counter usage section in the Kofax TotalAgility Administrator's Guide.  • Add performance monitoring counters in the Kofax TotalAgility Installation Guide. |

| Label                                        | Configuration setting                               | Description                                                                                                    |
|----------------------------------------------|-----------------------------------------------------|----------------------------------------------------------------------------------------------------|
| Thread Pool Monitoring<br>Interval           | CoreWorkerThreadPoolMonitoringInterval<br>InSeconds | Defines how often a thread pool should monitor the threads in it. Currently, the monitoring is done to check for thread timeout and this applies only to the thread pools of automatic activity type.  The default value is 60. |
| Archive Delete Worker<br>Tasks to Retrieve   | ArchiveDeleteWorkerTasksToRetrieve                  | Specifies the number of Archive Jobs and DeleteItem non-system level worker tasks to retrieve for execution. The default value is 50.                                                                                           |
| Archive Delete Retry<br>Interval in Seconds  | ArchiveDeleteRetryIntervalInSeconds                 | Specifies the maximum duration in seconds to calculate the next due date for executing Archive Jobs and DeleteItem non-system level worker tasks.  The default value is 0.                                                      |
| Auto Activities Pool ID                      | AutoActivitiesPoolId                                | This setting specifies the thread pool ID for automatic activities.                                                                                                    |
| Auto Activities Pool Name                    | AutoActivitiesPoolName                              | This setting specifies the thread pool name for automatic activities.                                                                                                    |
| Upgrade Jobs Thread Pool<br>Size             | UpgradeJobsThreadPoolSize                           | This setting specifies the size of<br>the upgrade job thread pool. If<br>the thread pool size is full, the<br>core worker waits until there is<br>space to add more tasks.                                                      |
| Enable Replay Protection                     | EnableReplayProtection                              | This setting enables per HTTP request validation to prevent replay attacks. (Default: Clear)                                                                                                    |
| Request Token Timeout<br>Interval in Minutes | RequestTokenTimeoutIntervalinMinutes                | This setting specifies the interval that orphaned request tokens used for replay protection should be cleared.                                                                                                    |
| Outgoing HTTP Connection<br>Limit            | OutgoingHttpConnectionLimit                         | This setting specifies the number of outgoing HTTP connections to the target RPA server when using RPA integration for outgoing HTTP requests.                                                                                  |

| Label                                                                                                    | Configuration setting                            | Description                                                                                                    |
|----------------------------------------------------------------------------------------------------|--------------------------------------------------|----------------------------------------------------------------------------------------------------|
| <ul> <li>Enable Logging</li> <li>No logging</li> <li>Logging with I/O</li> <li>Logging without I/O</li> </ul> | EnableLogging                                    | This setting enables unity logging which improves error reporting by diagnosing unity dependency errors in TotalAgility. By default, there is no log file generated for unity dependency errors, and the log file path defaults to the current folder. However, you can choose to generate a log file with or without input and output. |
| Auto Activity Thread Pool<br>Size                                                                             | CoreWorkerMaxAutoActivityThreadPoolSize          | This setting specifies the maximum size of the automatic activity thread pool. If the thread pool size is full, the core worker will wait until there is space to add more tasks.                                                                                                    |
| Job Thread Pool Size                                                                                          | CoreWorkerMaxJobThreadPoolSize                   | This setting specifies the maximum size of the job thread pool. If the thread pool size is full, the core worker will wait until there is space to add more tasks.                                                                                                    |
| Process Activities Thread<br>Pool Size                                                                        | CoreWorkerMaxProcessActivitiesThreadPoo<br>lSize | This setting specifies the maximum size of the process activities thread pool. If the thread pool size is full, the core worker will wait until there is space to add more tasks.                                                                                                    |

The changes to settings only apply to Agility.Server.Core.WorkerService.exe.config.

#### **Export Worker**

This tab is only available for a TotalAgility on-premise Application server and combined Web Application server installation.

| Label                                     | Configuration setting                      | Description                                                                                                    |
|-------------------------------------------|--------------------------------------------|----------------------------------------------------------------------------------------------------|
| Activity Order                            | CoreWorkerActivityOrder                    | Specifies the order in which the activities are taken for processing:  • Activity Priority= 0  • Activity Due Date= 1                                                                                                    |
|                                           |                                            | <ul> <li>Activity Priority Due Date= 2</li> <li>Activity Due Date Priority= 3</li> <li>Job Priority= 4</li> <li>Job Due Date= 5</li> <li>Job Priority Due Date= 6</li> <li>Job Due Date Priority= 7</li> </ul>                                                                                                    |
| Poll Timeout Activities<br>Reset Interval | CoreWorkerResetActivityIntervalInSeconds   | Specifies how often the Core Worker checks for the timed-out activities.                                                                                                    |
| Activity Timeout<br>Interval              | CoreWorkerActivityTimeoutIntervalInMinutes | Defines the duration after which activity is timed out. The activity is only freed once the corresponding task executes.                                                                                                    |
| Performance Logging<br>Enabled            | PerformanceLoggingEnabled                  | Enable Performance counters logging into the log file.  For more information on performance monitoring counters, refer to the following guides:  • Performance counter usage section in the Kofax TotalAgility Administrator's Guide.  • Add performance monitoring counters in the Kofax TotalAgility Installation Guide. |

The changes to settings apply to the following configuration files:

- Agility.Server.Web\bin\Agility.Server.ExportConnector.exe.config
- CoreWorkerService\Agility.Server.Core.ExportWorker.Host.exe.config

#### Transformation Server

You can install the Transformation Server when you install TotalAgility or install the Transformation Server separately. You can also install the Transformation Server in a different mode if you select the Real time Transformation Service mode when installing TotalAgility.

This tab is only available when you install the Transformation Server when installing TotalAgility for a TotalAgility Application server and Combined Web Application server installation.

When you install the Transformation Server independently, to modify the configuration settings, see Transformation Server only.

When you select to install TotalAgility in the Real Time Transformation Service Mode, to modify the configuration settings, see Real Time Transformation Service.

| Label                                                   | Configuration setting                                                         | Description                                                                                                    |
|---------------------------------------------------------|-------------------------------------------------------------------------------|----------------------------------------------------------------------------------------------------|
| Pool Name                                               | PoolName                                                                      | Specifies the pool from which the Transformation Server will process.                                                                                      |
| Maximum Number of<br>Slots                              | MaxProcessingSlotsNumber                                                      | Specifies the number of CPU-intensive background processes that may run concurrently, excluding the idle background processes. (Default: 0)                |
|                                                         |                                                                               | The maximum number of processing slots is determined using the following formula:                                                                          |
|                                                         |                                                                               | (int)Math.Round(Environment.                                                                                                    |
|                                                         |                                                                               | ProcessorCount * 1.25)                                                                                                    |
| Activity Order                                          | TransformationServiceActivityOrder                                            | Specifies the order in which the activities are taken for processing:                                                                                      |
|                                                         |                                                                               | Activity Priority = 0                                                                                                    |
|                                                         |                                                                               | Activity Due Date = 1                                                                                                    |
|                                                         |                                                                               | Activity Priority Due Date = 2                                                                                                    |
|                                                         |                                                                               | • Activity Due Date Priority = 3                                                                                                    |
|                                                         |                                                                               | • Job Priority = 4                                                                                                    |
|                                                         |                                                                               | • Job Due Date = 5                                                                                                    |
|                                                         |                                                                               | • Job Priority Due Date = 6                                                                                                    |
|                                                         |                                                                               | Job Due Date Priority = 7                                                                                                    |
| Number of Reserved<br>Slots                             | ReservedSlotsNumber                                                           | Enter the number of slots on the Transformation Server that are reserved for pushed high-priority activities (such as synchronous calls).                  |
| TCP / IP Port Number                                    | Refers to the Port number of the base address under the following             | Specifies the port number of the base address of the Transformation Service.                                                                               |
|                                                         | <pre>section: system.serviceModel/ services/service/host/ baseAddresses</pre> | Provide the port number of the Transformation Server.                                                                                                    |
| Activity Timeout<br>Interval In Minutes                 | ResetActivitesIntervalMinutes                                                 | This setting defines the duration after which the activity is timed out. The activity is only freed once the corresponding task is executed.               |
| Poll Timeout Activities<br>Reset Interval In<br>Minutes | TakenActivitiesResetTimeoutInMinu<br>tes                                      | This setting specifies how often the Transformation Server checks for timed-out activities.                                                                |
| Enable Online Learning                                  | OnlineLearningExecutionEnabled                                                | If selected, enables processing of the Online<br>Learning task in this Transformation Server<br>instance.                                                  |
| Enable Processing of<br>Synchronous Activities          | EnableSynchronousCalls                                                        | If selected, enables the processing of synchronous "pushed" calls.                                                                                         |
| Process Only<br>Synchronous Activities                  | SynchronousOnlyProcessing                                                     | If selected, specifies that the<br>Transformation Server is only used for<br>Synchronous Capture processing and does<br>not poll for automatic activities. |

The changes to settings only apply to the Kofax.CEBPM.CPUServer.ServiceHost.exe.config.

#### Streaming

This tab is available for TotalAgility on-premise Application server, Web server, and combined Web Application server installation types.

| Label                                                                                                    | Configuration setting                                                                                           | Description                                                                                                    |
|----------------------------------------------------------------------------------------------------|----------------------------------------------------------------------------------------------------|----------------------------------------------------------------------------------------------------|
| Base Address                                                                                             | Refers to the baseAddress under the following section: system.serviceModel/services/service/host/baseAddresses. | Enter the base address of the Streaming Service in the following format:  http(s):// <server>:<portnum> Provide the FQDN and port number of the server.</portnum></server>                                                                                                    |
| <ul><li>Enable Logging</li><li>No logging</li><li>Logging with I/O</li><li>Logging without I/O</li></ul> | EnableLogging                                                                                                   | This setting enables unity logging which improves error reporting by diagnosing unity dependency errors in TotalAgility. By default, there is no log file generated for unity dependency errors, and the log file path defaults to the current folder. However, you can choose to generate a log file with or without input and output. |
| Package Content MaxSize in<br>Mb                                                                         | PackageContentMaxSize                                                                                           | The maximum size of the file that can be imported. If the size of the file is more than the set limit, an error appears, and the system restricts those files from being imported. (Default: 2000)                                                                                                    |

The changes to the settings only apply to Agility. Server. Streaming Service. exe. config.

#### Job Thread Pool

A job thread performs multiple operations at a time, such as job evaluation, raising an exception job, or ingestion through Kofax Import Connector. Multiple operations can lead to bottlenecks in the production systems. For example, when there are thousands of jobs to be archived, ingestion and job evaluation take a longer time because the job threads are busy archiving jobs. Adding custom job thread pools helps in achieving better throughput and prioritizing the background tasks.

You can add custom job thread pools, specify the number of threads in the thread pool and assign the worker task to a thread pool.

This tab is only available for a TotalAgility on-premise Application server and combined Web Application server installation.

| Label | Configuration setting | Description                         |
|-------|-----------------------|-------------------------------------|
| ID    | Id                    | Enter an ID for the thread pool.    |
| Size  | Size                  | Enter the size for the thread pool. |
| Add   | Not applicable        | Click Add to add a new thread pool. |

| Label                           | Configuration setting    | Description                                                                                                    |
|---------------------------------|--------------------------|----------------------------------------------------------------------------------------------------|
| Update                          | Not applicable           | Click Update to update the selected thread pool.                                                                  |
| Delete                          | Not applicable           | Click Delete to delete the selected thread pool.                                                                  |
| Tasks: The following worker tas | ks are assigned to a thi | read pool.                                                                                                    |
| Archive Job Task                | WorkerTasks              | Assigns the Archive Job Task to a thread pool to archive a job once the job is completed.                         |
| Evaluate Job Task               | WorkerTasks              | Assigns the Evaluate Job Task to a thread pool to evaluate a job.                                                 |
| Create Exception Task           | WorkerTasks              | Assigns the Create Exception Task to a thread pool to raise an exception job.                                     |
| Create Job Task                 | WorkerTasks              | Assigns the Create Job Task to a thread pool to create an associated job for a received document.                 |
| Ingest System Task              | WorkerTasks              | Assigns the Ingest System Task to a thread pool to execute the Ingest system task.                                |
| Capture Batch Task              | WorkerTasks              | Assigns the Capture Batch Task to a thread pool to unload a timed-out capture activity session.                   |
| Delete Item Task                | WorkerTasks              | Assigns the Delete Item Task to a thread pool to delete an item based on a retention policy.                      |
| Process State Action Task       | WorkerTasks              | Assigns the Process State Action Task to a thread pool to process the action for a job state change.              |
| Terminate Job Task              | WorkerTasks              | Assigns the Terminate Job Task to a thread pool to terminate the job once the job is completed.                   |
| Delete Capture Binary Task      | WorkerTasks              | Assigns the Delete Capture Binary Task to a thread pool to delete the capture binary data.                        |
| Activate Suspended Task         | WorkerTasks              | Assigns the Activate Suspended Task to a thread pool to activate a job that is suspended based on suspend reason. |

The changes to the settings only apply to Agility.Server.Core.WorkerService.exe.config.

#### Licensing

| Label   | Configuration setting | Description                                             |
|---------|-----------------------|---------------------------------------------------------|
| Primary | ServerID              | The setting value 1 specifies a primary license server. |
| Backup  | ServerID              | The setting value 2 specifies a backup license server.  |

#### **Capture Storage**

This tab is only available for a TotalAgility on-premise combined Web Application server type.

On installing TotalAgility, the Capture Storage tab displays the following storage types:

- SQL Server
- SQL Server and File System
- Windows Azure Blob Storage
- Amazon S3

The storage types are displayed in a read-only mode as you cannot change the capture data storage type, after installing TotalAgility. You can only modify the connection strings and keys. By default, the Capture data is stored in the SQL Server. On upgrading to TotalAgility 7.11.0, you can change the default storage to Windows Azure, Amazon, or SQL Server and File System storage types. Once the storage type is changed, you cannot undo or re-modify it.

On installing TotalAgility, you can modify the **Cloud Account Settings** for the storage types, as applicable. On upgrading TotalAgility, you must configure the cloud account settings.

• You must stop all the Kofax TotalAgility services on all TotalAgility servers before changing the cloud storage credentials, and then restart the services after changing.

See the following table for the Cloud Account Settings.

| Label                                                              | Configuration setting                       | Description                                                                                                    |
|--------------------------------------------------------------------|---------------------------------------------|----------------------------------------------------------------------------------------------------|
| SQL Server                                                         | ServerID                                    | By default, the Capture data is stored in the SQL Server.                                                          |
| <b>SQL Server and File System</b> : Co                             | nfigure the following <b>File storage s</b> | ettings.                                                                                                    |
| Select SQL Server Filegroup to store capture binaries              | ServerID                                    | The SQL Server Filegroup to store the capture binaries.                                                            |
| Capture Storage file size threshold in kilobytes                   | ServerID                                    | The capture storage file size threshold in kilobytes. (Default: 512)                                               |
| Select SQL Server Filegroup to store capture project training sets | ServerID                                    | The SQL Server Filegroup to store capture project training sets.                                                   |
| Maximum Capture Project<br>Size                                    | MaxCaptureProjectSize                       | The maximum size of the capture project size allowed in MB. For training sets, it should be between 500 and 10240. |
| Long Database Transaction<br>Timeout Interval                      | LongDatabaseTransactionTime outInSeconds    | The key that allows setting a longer transaction timeout to store large project training sets.                     |
| Windows Azure Blob Storage                                         |                                             |                                                                                                    |
| Account Connection String                                          | ServerID                                    | The connection string to connect to the Blob storage service.                                                      |

| Label          | Configuration setting | Description                                |
|----------------|-----------------------|--------------------------------------------|
| Container Name | ServerID              | The container name of the storage service. |
|                |                       | i You cannot change the container name.    |
| Amazon S3      |                       |                                            |
| Access Key     | ServerID              | The access key set for cloud storage.      |
| Secret Key     | ServerID              | The secret access key for cloud storage.   |
| Region         | ServerID              | The S3 region system names.                |
| Bucket Name    | ServerID              | The cloud storage unit.                    |
|                |                       | i You cannot change the bucket name.       |
|                |                       |                                            |

#### **Integration Service Bindings**

This tab is only available in Docker mode for the following Docker container types: Full Install, Web and App, and App.

By default, all the settings on this tab are not selected. Use this tab to enable SSL for the following integration service bindings.

| Label                              | Configuration setting                              | Description                                      |
|------------------------------------|----------------------------------------------------|--------------------------------------------------|
| Exchange notification service      | BasicHttpBinding_Exchange<br>NotificationService   | Enables SSL for Exchange Notification Service.   |
| SharePoint Communicator<br>Service | BasicHttpBinding_SharePoint<br>CommunicatorService | Enables SSL for SharePoint Communicator Service. |
| TRIM communicator service          | BasicHttpBinding_TRIM<br>CommunicatorService       | Enables SSL for TRIM Communicator Service.       |
| Dynamics AX Communicator Service   | BasicHttpBinding_DynamicsAX<br>CommunicatorService | Enables SSL for DynamicsAX Communicator Service. |
| Dynamics AX Integration Service    | BasicHttpBinding_DynamicsAX<br>IntegrationService  | Enables SSL for DynamicsAX Integration Service.  |
| Insight data service               | BasicHttpBinding_InsightData<br>Service            | Enables SSL for Insight Data Service.            |

The changes to the settings apply to TotalAgility Web.config.

### On-premise multi-tenant

This section describes the configuration settings for a TotalAgility on-premise multi-tenant deployment type.

#### Common

This tab displays the databases installed for a TotalAgility on-premise multi-tenant installation. These configuration settings appear for the Web server, Application server, and combined Web Application server installation types.

| Label           | Configuration setting    | Description                                                                                                    |
|-----------------|--------------------------|----------------------------------------------------------------------------------------------------|
| Tenant          | MainDBConnectionString   | Specifies the tenant database name.  i You must use SQL Server authentication to connect to the database server.                                                                                                    |
|                 |                          | The username and password should be updated using the tenant connection string available in the Tenant Management System. The tenant username is appended with "live" or "dev" by default, for example <tenant1_live dev="">.</tenant1_live> |
| Data Centers    | TenantDBConnectionString | Specifies the Data Center database connection string for the TotalAgility database server.                                                                                                    |
|                 |                          | To change a database, change the database name and point to the server where the database resides. Specify the IP address of the database server in Docker mode as the machine name is not supported in Docker.                              |
| Deployment Type | DeploymentType           | Specifies the mode of environment you wish to set up, such as Live or Dev.                                                                                                    |

| Label                                | Configuration setting                | Description                                                                                                    |
|--------------------------------------|--------------------------------------|----------------------------------------------------------------------------------------------------|
| Live Host name                       |                                      | Specifies the hostname for the TotalAgility Live environment.                                                                                                    |
|                                      |                                      | The live hostname will only be updated to the master tenants database if TotalAgility on-premise multi-tenant is installed along with Tenant Management System; otherwise, the live hostname will be updated to Web.config.  See Additional information on Host Name |
|                                      |                                      | Live and Host Name Dev                                                                                                    |
| Dev Host name                        | ev Host name TotalAgilityHostNameDev | Specifies the hostname for the TotalAgility Development environment.                                                                                                    |
|                                      |                                      | The dev hostname will only be updated to the master tenant database if TotalAgility on-premise multitenant is installed along with Tenant Management System; otherwise, the dev hostname will be updated to Web.config.                                              |
|                                      |                                      | See Additional information on Host Name<br>Live and Host Name Dev                                                                                                    |
| Multi-Tenant<br>Performance Counters | PerformanceCountersMultitenanted     | Specifies whether multi-tenanted performance counter instances can be created for each tenant.                                                                                                    |

#### The tenant databases are applied to the following configuration files:

- Web.config
- Agility.Server.Core.WorkerService.exe.config
- Kofax.CEBPM.CPUServer.ServiceHost.exe.config
- Kofax.CEBPM.Reporting.TAService.exe.config
- Agility.Server.StreamingService.exe.config
- Agility.Server.Core.ExportService.exe.config
- Agility.Server.Core.Executor.exe.config

#### The hostnames are applied to the following configuration files:

- · Web.config
- Agility.Server.StreamingService.exe.config

#### Additional information on Host Name Live and Host Name Dev

In a non-Docker mode, when using LiveHostName and DevHostName to access TotalAgility, the format of the name should be hostname: port number.

**Host Name**: When you are using a load balancer and a public DNS, then the hostname text should be the public DNS, such as kta.app.com; otherwise, the hostname is the hostname of the machine where the TotalAgility Web server is installed.

#### **Port Number:**

- Use port number when TotalAgility is installed on a non-standard TCP port.
- · Port number can be ignored when TotalAgility is installed on a default port.

In a Docker mode, when using LiveHostName and DevHostName to access the TotalAgility containers, the format of text should be as follows: host name: any TCP port number open for the incoming connection on the host machine. To get the hostname, do the following:

- 1. On the **Host Name**, go to the Command Prompt.
- 2. Enter the hostname.

Command returns the hostname such as 'MyHostMachine'

To get the port number, use any TCP port number where incoming connections are allowed. However, ensure to use the same port number for the port forwarding while creating the container. For example, if you have given live\dev hostnames as MyHostMachine:5000, port forwarding should be done at port 5000 using switch -p in the run command: docker run --env-file "DockerSettings.env" -p 5000:443 -it kofax/ kta\_771.

If you are using a load balancer and a public DNS, then the hostname text should be the public DNS, such as kta.app.com.

#### TMS (Tenant Management System)

This tab is only available for TotalAgility on-premise multi-tenant Application server and combined Web Application server installation types.

| Label                  | Setting                        | Description                                                                                        |
|------------------------|--------------------------------|----------------------------------------------------------------------------------------------------|
| Master Tenants         | MasterTenantDBConnectionString | Specifies the Master Tenant database connection string for the TotalAgility database server.       |
|                        |                                | To change a database, change the database name and point to the server where the database resides. |
| Send Mail Server       | SendMailServer                 | Specifies the email for the SMTP server.                                                           |
| Send Mail User Name    | SendMailUserName               | Specifies the username for the mail server.                                                        |
| Send Mail Password     | SendMailPassword               | Specifies the password for the mail server.                                                        |
| Send Mail From Address | SendMailFromAddress            | Specifies the sender's address from the mail server.                                               |
| Send Mail BCC List     | SendMailBCCList                | Specifies the invisible recipient address from the mail server.                                    |
| Send Mail Enable SSL   | SendMailEnableSSL              | Specifies if SSL is enabled or disabled for the mail server.                                       |

| Label                                            | Setting                                 | Description                                                                                                    |
|--------------------------------------------------|-----------------------------------------|----------------------------------------------------------------------------------------------------|
| Send Mail Support<br>International<br>Characters | SendMailSupportInternationalCh aracters | Specifies if international characters are supported for the mail server.                                                                                                    |
| Anti-CSRF Target Host<br>Name                    | TargetHostName                          | Specifies the target name (FQDN of the Web Server) for validating the Anti-CSRF tokens. The name should be the host/domain name of the TotalAgility Web server and must match the host/domain specified in the browser URL.                                                                                                    |
| Anti-CSRF Target Port<br>Number                  | TargetPortNo                            | Specifies the target port number (website port number) for validating the Anti-CSRF tokens. The port should be the port number of the TotalAgility Web server and must match the port specified in the browser URL. Specify a port number here only if it is required in the browser URL.                                                                                                    |
| Use Host Prefix for<br>Cookies                   | UseHostPrefixforCookies                 | Enables "Host Prefix for Cookies", a browser functionality that makes the cookies more secure by prefixing the TotalAgility cookie names with "HOST-". When a cookie name starts with this flag, it triggers an additional browser policy on the cookie in supporting browsers. A Hostprefixed cookie is only accessible by the same domain it is set on, which means a subdomain can no longer overwrite the cookie value. It also makes a cookie accessible from HTTPS sites only. This protects the cookie even if an attacker uses a forged insecure site to overwrite a secure cookie. |

The changes to settings apply to the following configuration files:

- Agility.Server.Web\Web.config
- Agility.Server.Web.TenantManagement\Web.config

#### Web

This tab is only available for TotalAgility on-premise multi-tenant Web server and Combined Web Application server installation types.

| Label                            | Configuration setting | Description                                                                                                    |
|----------------------------------|-----------------------|----------------------------------------------------------------------------------------------------|
| Core Services Location           | CoreServicesLocation  | Specifies the location for the core services.  This setting is only available for a Web server installation. Provide the HTTPS core services location if you have enabled SSL.  See Additional information on configuring the Core service location                                                                                                    |
| Cross Origin Resource<br>Sharing | CorsAllowedOrigins    | Specifies the domains permitted to perform Cross-Origin Resource Sharing.  For example, when there are two domains, to allow access to the Kofax TotalAgility SDK APIs on your Application server, configure the setting as follows: <add key="CorsAllowedOrigins" value="http://sub-domain1.sub-domain2.domain1.com, http://domain2"></add> To allow ALL domains to have access, configure the setting as follows: <add key="CorsAllowedOrigins" value="*"></add> The setting with (value="") means CORS is not enabled. |
| Online Help URL                  | OnlineHelpURL         | Specifies the location for the TotalAgility online help.                                                                                                    |
| Minify Deployed Forms            | MinifyDeployedForms   | Specifies whether the Javascript files deployed by the Form Designer should be minified.                                                                                                    |
| Anti-CSRF Target Host<br>Name    | TargetHostName        | Specifies the target name (FQDN of the Web Server) for validating the Anti-CSRF tokens. The name should be the host/domain name of the TotalAgility web server and must match the host/domain specified in the browser URL.                                                                                                    |
| Anti-CSRF Target Port<br>Number  | TargetPortNo          | Specifies the target port number (website port number) for validating the Anti-CSRF tokens. The port should be the port number of the TotalAgility Web server and should match the port specified in the browser URL. Specify a port number here only if it is required in the browser URL.                                                                                                    |

| Label                       | Configuration setting   | Description                                                                                                    |
|-----------------------------|-------------------------|----------------------------------------------------------------------------------------------------|
| KCM Server URL              | CCMServerURL            | Specifies the KCM (Kofax Communication Manager) server URL.  Enter the KCM Server URL in the following format: http(s):// <ccmserver>:<portnum>.  Provide the IP address and port number of the KCM server.  This setting is only available for a Web server installation.</portnum></ccmserver>                                                                                                    |
| KCM Proxy URL               | CCMProxyURL             | Specifies the location of the KCM (Kofax Communication Manager) Proxy used by the KCM Control to communicate with the KCM server.  i This setting is only available for a Web server installation.                                                                                                    |
| Enable Replay Protection    | EnableReplayProtection  | Enables per HTTP request validation to prevent replay attacks. (Default: clear)                                                                                                    |
| Use Host Prefix for Cookies | UseHostPrefixforCookies | Enables "Host Prefix for Cookies", a browser functionality that makes the cookies more secure by prefixing the TotalAgility cookie names with "HOST-". When a cookie name starts with this flag, it triggers an additional browser policy on the cookie in supporting browsers. A Hostprefixed cookie is only accessible by the same domain it is set on, which means a subdomain can no longer overwrite the cookie value. It also makes a cookie accessible from HTTPS sites only. This protects the cookie even if an attacker uses a forged insecure site to overwrite a secure cookie. |

The changes to settings apply to the following configuration files:

- Web.config
- Agility.Server.StreamingService.exe.config

## Additional information on configuring the Core service location

For an on-premise multi-tenant deployment, at runtime, the tenant's name is dynamically prepended to the Core service location as shown in the examples below.

- · Non-Docker
  - Non-SSL: http://<TenantName.AppServerMachineName>/
    <TotalAgilityWebsiteName>/services/core

- **SSL**: https://<TenantName.AppServerMachineName>/<TotalAgilityWebsiteName>/ services/core
- Docker
  - Non-SSL: http://<TenantName.AppServerHostMachineName>:5000/ <TotalAgilityWebsiteName>/services/core

Where 5000 is the port number of the Application server container.

• **SSL**: https://<TenantName.AppServerHostMachineName>:5000/ <TotalAgilityWebsiteName>/services/core

Where 5000 is the port number of the Application server container.

Kofax TotalAgility needs to resolve { TenantName.AppServerName } on both Application and Web servers. Update the host files or DNS entries on the web/app servers. We recommend that you use a wildcard DNS.

- For non-Docker mode, add the IP address of the Application server.
- For Docker mode, add the IP address of the TenantName.HostMachineName in the containers.

The Core Services location should specify the machine name and not IP address for the Application server. The machine IP does not work for on-premise multi-tenant deployment because Kofax TotalAgility resolves { TenantName.MachineName} on the App/Web servers through the "Live/Dev Host name" setting and not { TenantName.MachineIP }.

### App

This tab is only available for TotalAgility on-premise multi-tenant Application server and Combined Web Application server installation types.

| Label                         | Configuration setting                  | Description                                                                                                    |
|-------------------------------|----------------------------------------|----------------------------------------------------------------------------------------------------|
| Transformation<br>Server Port | TSExternalServicePortForSyncProcessing | This setting specifies the port number to access the local Transformation Server instance. The default value is 9001.             |
| KCM Server URL                | CCMServerURL                           | Setting specifies the KCM (Kofax<br>Communication Manager) server URL.                                                            |
|                               |                                        | Enter the KCM Server URL in the following format: http(s):// <ccmserver>:<portnum>.</portnum></ccmserver>                         |
|                               |                                        | Provide the IP address and port number of the KCM server.                                                                         |
| KCM Proxy URL                 | CCMProxyURL                            | Specifies the location of the KCM (Kofax Communication Manager) Proxy used by the KCM Control to communicate with the KCM server. |

| Label                                                                                                    | Configuration setting             | Description                                                                                                    |
|----------------------------------------------------------------------------------------------------|-----------------------------------|----------------------------------------------------------------------------------------------------|
| Tenant Activation<br>Interval in Seconds                                                                 | TenantActivationIntervalInSeconds | This setting specifies the time interval between retries used by the system when a tenant is found to be inaccessible. If the tenant still cannot be accessed after the maximum number of retries, it will be made inactive. If the tenant is found to be accessible before the maximum number of retries, it will be made active again.  The default tenant activation interval is 30 seconds. |
| Tenant Activation<br>Retry Count                                                                         | TenantActivationRetryCount        | This setting specifies the maximum number of retries used by the system when a tenant is found to be inaccessible. If the tenant still cannot be accessed after the maximum number of retries, it will be made inactive. If the tenant is found to be accessible before the maximum number of retries, it will be made active again.  The default retry count is 5.                             |
| Outgoing HTTP<br>Connection Limit                                                                        | Outgoinghttpconnectionlimit       | This setting specifies the number of outgoing HTTP connections to the target RPA server when using RPA integration for outgoing HTTP requests.                                                                                                    |
| <ul><li>Enable Logging</li><li>No logging</li><li>Logging with I/O</li><li>Logging without I/O</li></ul> | EnableLogging                     | This setting enables unity logging which improves error reporting by diagnosing unity dependency errors in TotalAgility. By default, there is no log file generated for unity dependency errors, and the log file path defaults to the current folder. However, you can choose to generate a log file with or without input and output.                                                         |

The changes to settings only apply to  ${\tt Agility.Server.Web\backslash Web.config.}$ 

### **Core Worker**

This tab is only available for TotalAgility on-premise multi-tenant Application server and Combined Web Application server installation types.

| Label                             | Configuration setting                   | Description                                                                                                    |
|-----------------------------------|-----------------------------------------|----------------------------------------------------------------------------------------------------|
| Auto Activity Thread<br>Pool Size | CoreWorkerMaxAutoActivityThreadPoolSize | Specifies the maximum size of the automatic activity thread pool. If the thread pool size is full, the core worker will wait until there is space to add more tasks. |

| Label                                        | Configuration setting                         | Description                                                                                                    |
|----------------------------------------------|-----------------------------------------------|----------------------------------------------------------------------------------------------------|
| Job Thread Pool Size                         | CoreWorkerMaxJobThreadPoolSize                | Specifies the maximum size of the job thread pool. If the thread pool size is full, the core worker will wait until there is space to add more tasks.                                                                                                    |
| Process Activities<br>Thread Pool Size       | CoreWorkerMaxProcessActivitiesThreadPoolSi ze | Specifies the maximum size of the process activities thread pool. If the thread pool size is full, the core worker will wait until there is space to add more tasks.                                                                                                    |
| Worker Task Poll<br>Interval                 | CoreWorkerIntervalInSeconds                   | Specifies how often the system should check for the in-memory worker tasks that are due.                                                                                                    |
| Worker Task Timeout<br>Interval              | CoreWorkerResetTaskIntervalInSeconds          | Specifies how often the system checks for timed-out worker tasks. By default, the timeout interval assigned to each worker task is 300 seconds.                                                                                                    |
| Poll Timeout<br>Activities Reset<br>Interval | CoreWorkerResetActivityIntervalInSeconds      | Specifies how often the Core Worker checks for the timed-out activities. By default, the reset activity interval assigned to each worker task is 300 seconds.                                                                                                    |
|                                              |                                               | For an Azure environment, the default reset activity interval assigned to each worker task is 900 seconds. A tenant can still override the default value by setting the expected duration of the activity within the process in TotalAgility Designer. See TotalAgility Designer Help for more information. |
| Activity Timeout<br>Interval                 | CoreWorkerActivityTimeoutIntervalMinutes      | Defines the duration after which<br>the activity is timed out. When an<br>activity times out. The activity is only<br>freed once the corresponding task<br>executes.                                                                                                    |
| Maximum messages/<br>documents to import     | MaximumNumberofMessagesToImport               | Specifies the maximum number of documents/messages to import for Document Ingest.                                                                                                    |
| Maximum Work<br>Queue Task Size              | CoreWorkerWorkQueueSize                       | Specifies the maximum number of tasks that can be taken by the Core Worker.                                                                                                    |
| Maximum Evaluate<br>Job Task Size            | MaximumNumberofEvaluateJobTasksToTake         | Specifies the maximum number of Evaluate Job tasks to take.                                                                                                    |

| Label                              | Configuration setting                             | Description                                                                                                    |
|------------------------------------|---------------------------------------------------|----------------------------------------------------------------------------------------------------|
| Activity Order                     | CoreWorkerActivityOrder                           | Specifies the order in which the activities are taken for processing:  • Activity Priority= 0  • Activity Due Date= 1  • Activity Priority Due Date= 2  • Activity Due Date Priority= 3  • Job Priority= 4  • Job Due Date= 5  • Job Priority Due Date= 6  • Job Due Date Priority= 7                                 |
| Performance<br>Logging Enabled     | PerformanceLoggingEnabled                         | Enables Performance counters logging into the log file. For more information on performance monitoring counters, see the following guides:  • Performance counter usage section in the Kofax TotalAgility Administrator's Guide.  • Add performance monitoring counters in the Kofax TotalAgility Installation Guide. |
| Thread Pool<br>Monitoring Interval | CoreWorkerThreadPoolMonitoringInterval InS econds | Defines how often a thread pool should monitor the threads in it. Currently, the monitoring is done to check for thread timeout, and this applies only to the thread pools of automatic activity type. The default value is 60.                                                                                       |
| Auto Activities Pool<br>ID         | AutoActivitiesPoolId                              | This setting specifies the thread pool ID for automatic activities.                                                                                                    |
| Auto Activities Pool<br>Name       | AutoActivitiesPoolName                            | This setting specifies the thread pool name for automatic activities.                                                                                                    |
| Upgrade Jobs Thread<br>Pool Size   | UpgradeJobsThreadPoolSize                         | This setting specifies the size of<br>the upgrade job thread pool. If the<br>thread pool size is full, the core<br>worker waits until there is space to<br>add more tasks.                                                                                                    |

| Label                                                        | Configuration setting                | Description                                                                                                    |
|--------------------------------------------------------------|--------------------------------------|----------------------------------------------------------------------------------------------------|
| Tenant Activation<br>Interval in Seconds                     | TenantActivationIntervalInSeconds    | This setting specifies the time interval between retries used by the system when a tenant is found to be inaccessible. If the tenant still cannot be accessed after the maximum number of retries, it will be made inactive. If the tenant is found to be accessible before the maximum number of retries, it will be made active again.  The default tenant activation interval is 30 seconds. |
| Tenant Activation<br>Retry Count                             | TenantActivationRetryCount           | This setting specifies the maximum number of retries used by the system when a tenant is found to be inaccessible. If the tenant still cannot be accessed after the maximum number of retries, it will be made inactive. If the tenant is found to be accessible before the maximum number of retries, it will be made active again.  The default retry count is 5.                             |
| Enable Replay<br>Protection                                  | EnableReplayProtection               | This setting enables per HTTP request validation to prevent replay attacks. (Default: Clear)                                                                                                    |
| Request Token<br>Timeout Interval in<br>Minutes              | RequestTokenTimeoutIntervalinMinutes | This setting specifies the interval that orphaned request tokens used for replay protection should be cleared.                                                                                                    |
| Outgoing HTTP<br>Connection Limit                            | OutgoingHttpConnectionLimit          | This setting specifies the number of outgoing HTTP connections to the target RPA server when using RPA integration for outgoing HTTP requests.                                                                                                    |
| No logging     Logging with I/O     Logging without I/     O | EnableLogging                        | This setting enables unity logging which improves error reporting by diagnosing unity dependency errors in TotalAgility. By default, no log file is generated for the unity dependency errors, and the log file path defaults to the current folder. However, you can choose to generate a log file with or without input and output.                                                           |

The changes to settings only apply to Agility.Server.Core.WorkerService.exe.config.

## Streaming

This tab is available for TotalAgility on-premise multi-tenant Application server, Web server, and combined Web Application server installation types.

| Label                                                                                                    | Configuration setting                                                                            | Description                                                                                                    |
|----------------------------------------------------------------------------------------------------|--------------------------------------------------------------------------------------------------|----------------------------------------------------------------------------------------------------|
| Base Address                                                                                             | Refers to the baseAddress<br>under the section<br>system.serviceModel/<br>services/service/host/ | Enter the base address of the Streaming Service in the following format:  http(s):// <server>:<portnum> Provide the FQDN and port number of</portnum></server>                                                                                                    |
|                                                                                                    | baseAddresses.                                                                                   | the server.                                                                                                    |
| <ul><li>Enable Logging</li><li>No logging</li><li>Logging with I/O</li><li>Logging without I/O</li></ul> | EnableLogging                                                                                    | This setting enables unity logging which improves error reporting by diagnosing unity dependency errors in TotalAgility. By default, no log file is generated for the unity dependency errors, and the log file path defaults to the current folder. However, you can choose to generate a log file with or without input and output. |
| Package Content MaxSize in<br>Mb                                                                         | PackageContentMaxSize                                                                            | The maximum size of the file that can be imported. If the size of the file is more than the set limit, an error appears, and the system restricts those files from being imported.                                                                                                    |

The changes to settings only apply to Agility. Server. Streaming Service. exe. config.

#### **Transformation Server**

You can install the Transformation Server when you install TotalAgility or install the Transformation Server separately. This tab is only available when you install the Transformation Server for TotalAgility Application server and combined Web Application server installation types.

If you have installed Transformation Server independently, see Transformation Server only.

| Label                      | Configuration setting    | Description                                                                                                    |
|----------------------------|--------------------------|----------------------------------------------------------------------------------------------------|
| Pool Name                  | PoolName                 | Specifies the pool from which the Transformation Server will process.                                                                       |
| Maximum Number of<br>Slots | MaxProcessingSlotsNumber | Specifies the number of CPU-intensive background processes that may run concurrently, excluding the idle background processes. (Default: 0) |
|                            |                          | The maximum number of processing slots is determined using the following formula:                                                           |
|                            |                          | (int) Math.Round (Environment.                                                                                                    |
|                            |                          | ProcessorCount * 1.25)                                                                                                    |

| Label                                                   | Configuration setting                                                                                                    | Description                                                                                                    |
|---------------------------------------------------------|----------------------------------------------------------------------------------------------------|----------------------------------------------------------------------------------------------------|
| Activity Order                                          | TransformationServiceActivityOrder                                                                                                | Specifies the order in which the activities are taken for processing:  • Activity Priority = 0  • Activity Due Date = 1  • Activity Priority Due Date = 2  • Activity Due Date Priority = 3  • Job Priority = 4  • Job Due Date = 5  • Job Priority Due Date = 6  • Job Due Date Priority = 7 |
| Number of Reserved<br>Slots                             | ReservedSlotsNumber                                                                                                    | Enter the number of slots on the Transformation Server that are reserved for pushed high-priority activities (such as synchronous calls).                                                                                                    |
| TCP / IP Port Number                                    | Refers to the Port number of the baseAddress under the following section: system.serviceModel/services/service/host/baseAddresses | Specifies the port number of the base address of the Transformation Service.  Provide the port number of the Transformation Server.                                                                                                    |
| Activity Timeout<br>Interval In Minutes                 | TakenActivitiesResetTimeoutInMinu<br>tes                                                                                          | Defines the duration after which the activity is timed out. The activity is only freed once the corresponding task executes.                                                                                                    |
| Poll Timeout Activities<br>Reset Interval In<br>Minutes | ResetActivitesIntervalMinutes                                                                                                    | Specifies how often the Transformation<br>Server checks for the timed-out activities.                                                                                                    |
| Enable Online Learning                                  | OnlineLearningExecutionEnabled                                                                                                    | If selected, enables processing of the Online<br>Learning task in this Transformation Server<br>instance.                                                                                                    |
| Enable Processing of<br>Synchronous Activities          | EnableSynchronousCalls                                                                                                    | If selected, enables the processing of synchronous "pushed" calls.                                                                                                    |
| Process Only<br>Synchronous Activities                  | SynchronousOnlyProcessing                                                                                                    | If selected, specifies that the<br>Transformation Server is only used for<br>Synchronous Capture processing and does<br>not poll for automatic activities.                                                                                                    |

The changes to settings only apply to Kofax.CEBPM.CPUServer.ServiceHost.exe.config.

### Job Thread Pool

You can add custom job thread pools, specify the number of threads in the thread pool and assign the worker task to a thread pool.

This tab is only available for TotalAgility on-premise multi-tenant Application server and combined Web Application server installation types.

| Label                           | Configuration setting | Description                                                           |
|---------------------------------|-----------------------|-----------------------------------------------------------------------|
| ID                              | Id                    | Enter an ID for the thread pool.                                      |
| Size                            | Size                  | Enter the size of the thread pool.                                    |
| Add                             | Not applicable        | Click Add to add a new thread pool.                                   |
| Update                          | Not applicable        | Click Update to update the selected thread pool.                      |
| Delete                          | Not applicable        | Click Delete to delete the selected thread pool.                      |
| Tasks: The following worker tas | ks are assigned to    | a thread pool.                                                        |
| Archive Job Task                | WorkerTasks           | Archives a job once the job is completed.                             |
| Evaluate Job Task               | WorkerTasks           | Evaluates a job.                                                      |
| Create Exception Task           | WorkerTasks           | Raises an exception job.                                              |
| Create Job Task                 | WorkerTasks           | Creates an associated job for a received document.                    |
| Capture Batch Task              | WorkerTasks           | Unloads a timed-out Capture activity session.                         |
| Delete Item Task                | WorkerTasks           | Deletes an item based on a retention policy.                          |
| Process State Action Task       | WorkerTasks           | Processes the action for a job state change.                          |
| Terminate Job Task              | WorkerTasks           | Terminates the job once the job is completed.                         |
| Delete Capture Binary Task      | WorkerTasks           | Deletes the Capture binary data.                                      |
| Ingest System Task              | WorkerTasks           | Ingests documents specified in the active Import Connections/Sources. |
| Activate Suspended Task         | WorkerTasks           | Activates a job that is suspended based on suspend reason.            |

The changes to the settings only apply to Agility. Server. Core. WorkerService. exe. config.

## Licensing

| Label   | Configuration Setting | Description                                                  |
|---------|-----------------------|--------------------------------------------------------------|
| Primary | ServerID              | If the setting value is 1, this is a primary license server. |
| Backup  | ServerID              | If the setting value is 2, this is a backup license server.  |

## Capture Storage

This tab is only available for TotalAgility on-premise multi-tenant combined Web Application server installation type.

On installing TotalAgility, the Capture Storage tab displays the following storage types:

- SQL Server
- SQL Server and File System
- · Windows Azure Blob Storage

#### Amazon S3

The storage types are displayed in a read-only mode as you cannot change the Capture data storage type, after installing TotalAgility. You can only modify the connection strings and keys. By default, the Capture data is stored in the SQL Server. On upgrading to TotalAgility 7.11.0, you can change the default storage to Windows Azure, Amazon, or SQL Server and File System storage types. Once the storage type is changed, you cannot undo or re-modify it.

On installing TotalAgility, you can modify the following **Cloud Account Settings** for the storage types, as applicable. On upgrading TotalAgility, you must configure the cloud account settings.

i You must stop all the Kofax TotalAgility services on all TotalAgility servers before modifying the cloud storage credentials, and then restart the services after modifying.

See the following table for the Cloud Account Settings.

| Label                                                 | Configuration setting                       | Description                                                                                                    |
|-------------------------------------------------------|---------------------------------------------|----------------------------------------------------------------------------------------------------|
| SQL Server                                            | ServerID                                    | By default, the Capture data is stored in the SQL Server.                                                          |
| <b>SQL Server and File System</b> : Co                | nfigure the following <b>File storage</b> s | settings.                                                                                                    |
| Select SQL Server Filegroup to store capture binaries | ServerID                                    | The file system folder to store a filegroup.                                                                       |
| Capture Storage file size threshold in kilobytes      | ServerID                                    | The Capture storage file size threshold in kilobytes. (Default: 512)                                               |
| Maximum Capture Project<br>Size                       | MaxCaptureProjectSize                       | The maximum size of the Capture project size allowed in MB. For training sets, it should be between 500 and 10240. |
| Long Database Transaction<br>Timeout Interval         | LongDatabaseTransactionTime outInSeconds    | The key that allows setting a longer transaction timeout to store large project training sets.                     |
| Windows Azure Blob Storage                            |                                             |                                                                                                    |
| Account Connection String                             | ServerID                                    | The connection string to connect to the Blob storage service.                                                      |
|                                                       |                                             | The Container name for<br>the Capture data storage is<br>automatically created by the<br>installer.                |
| Amazon S3                                             |                                             |                                                                                                    |
| Access Key                                            | ServerID                                    | The access key for cloud storage.                                                                                  |
| Secret Key                                            | ServerID                                    | The secret access key for cloud storage.                                                                           |

| Label       | Configuration setting | Description                                                                         |
|-------------|-----------------------|-------------------------------------------------------------------------------------|
| Region      | ServerID              | The S3 region system names.                                                         |
|             |                       | The Bucket name for Capture data storage is automatically created by the installer. |
| Bucket Name | ServerID              | The cloud storage unit.                                                             |
|             |                       | i You cannot change the bucket name.                                                |
|             |                       |                                                                                     |

## **Integration Service Bindings**

This tab is only available in Docker mode for the following Docker container types: Full Install, Web and App, and App.

By default, all the settings on this tab are not selected. Use this tab to enable SSL for the following integration service bindings.

| Label                              | Configuration setting                              | Description                                      |
|------------------------------------|----------------------------------------------------|--------------------------------------------------|
| Exchange notification service      | BasicHttpBinding_Exchange<br>NotificationService   | Enables SSL for Exchange Notification Service.   |
| SharePoint Communicator Service    | BasicHttpBinding_SharePoint<br>CommunicatorService | Enables SSL for SharePoint Communicator Service. |
| TRIM Communicator Service          | BasicHttpBinding_TRIM<br>CommunicatorService       | Enables SSL for TRIM Communicator Service.       |
| Dynamics AX Communicator Service   | BasicHttpBinding_DynamicsAX<br>CommunicatorService | Enables SSL for DynamicsAX Communicator Service. |
| Dynamics AX Integration<br>Service | BasicHttpBinding_DynamicsAX<br>IntegrationService  | Enables SSL for DynamicsAX Integration Service.  |
| Insight data service               | BasicHttpBinding_InsightData<br>Service            | Enables SSL for Insight Data Service.            |

The changes to the settings apply to TotalAgility Web.config.

# Transformation Server only

This section describes the configuration settings when you install the Transformation Server independently.

#### Common

This tab displays the TotalAgility database configuration used by the Transformation Server.

| Label           | Configuration Setting                  | Description                                                                                                    |
|-----------------|----------------------------------------|----------------------------------------------------------------------------------------------------|
| Main            | MainDBConnectionString                 | Specifies the Main database connection string for the TotalAgility database server.  To change a database, change the database name and point to the server where the database resides.  Do this for all the databases.                                    |
| Audit           | AuditDBConnectionString                | Specifies the Audit database connection string for the TotalAgility database server.                                                                                                    |
| Finished Jobs   | ArchiveDBConnectionString              | Specifies the Archive database connection string for the TotalAgility database server.                                                                                                    |
| Staging         | ReportingStagingDBConnectio<br>nString | Specifies the Reporting Staging database connection string for the TotalAgility database server.                                                                                                    |
| Data Centers    | TenantDBConnectionString               | Specifies the Data Center database connection string for the TotalAgility database server.  To change a database, change the database name and point to the server where the database resides. This setting is only available for multi-tenant deployment. |
| Deployment Type | DeploymentType                         | Specifies the mode of environment you wish to set up, such as Live or Dev.  This setting is only available for multitenant deployment.                                                                                                    |

## **Transformation Server**

| Label                      | Configuration Setting    | Description                                                                                                    |
|----------------------------|--------------------------|----------------------------------------------------------------------------------------------------|
| Pool Name                  | PoolName                 | Specifies the pool from which the Transformation Server will process.                                                                       |
| Maximum Number<br>of Slots | MaxProcessingSlotsNumber | Specifies the number of CPU-intensive background processes that may run concurrently, excluding the idle background processes. (Default: 0) |
|                            |                          | The maximum number of processing slots is determined using the following formula:                                                           |
|                            |                          | (int) Math.Round (Environment.                                                                                                    |
|                            |                          | ProcessorCount * 1.25)                                                                                                    |

| Label                                                   | Configuration Setting                                                                                                    | Description                                                                                                    |
|---------------------------------------------------------|----------------------------------------------------------------------------------------------------|----------------------------------------------------------------------------------------------------|
| Activity Order                                          | TransformationServiceActivityOrder                                                                                                | Specifies the order in which the activities are taken for processing:  • Activity Priority = 0  • Activity Due Date = 1  • Activity Priority Due Date = 2  • Activity Due Date Priority = 3  • Job Priority = 4  • Job Due Date = 5  • Job Priority Due Date = 6  • Job Due Date Priority = 7 |
| Number of Reserved Slots                                | ReservedSlotsNumber                                                                                                    | Enter the number of slots on the Transformation Server that are reserved for pushed high-priority activities (such as synchronous calls).                                                                                                    |
| TCP / IP Port Number                                    | Refers to the Port number of the baseAddress under the following section: system.serviceModel/services/service/host/baseAddresses | Specifies the port number of the base address of the Transformation Service.  Provide the port number of the Transformation Server.                                                                                                    |
| Activity Timeout<br>Interval In Minutes                 | TakenActivitiesResetTimeoutInMinutes                                                                                              | Defines the duration after which the activity is timed out. The activity is only freed once the corresponding task executes.                                                                                                    |
| Poll Timeout<br>Activities Reset<br>Interval In Minutes | ResetActivityIntervalInMinutes                                                                                                    | Specifies how often the Transformation Server checks for the timed-out activities.                                                                                                    |
| Multi-Tenant<br>Deployment                              | IsMultitenantDeployment                                                                                                    | Indicates whether the deployment is Multi-Tenant or On-Premise.  i If selected, the deployment type and the associated databases that you are using must be installed as Multi-Tenant.                                                                                                    |
| Enable Online<br>Learning                               | OnlineLearningExecutionEnabled                                                                                                    | If selected, enables the processing of the Online Learning task in this Transformation Server instance.                                                                                                    |
| Enable Processing<br>of Synchronous<br>Activities       | EnableSynchronousCalls                                                                                                    | If selected, enables the processing of synchronous "pushed" calls.                                                                                                    |
| Process Only<br>Synchronous<br>Activities               | SynchronousOnlyProcessing                                                                                                    | If selected, specifies that the<br>Transformation Server is only used for<br>Synchronous Capture processing and does<br>not poll for automatic activities.                                                                                                    |

The changes to the settings apply only to the  $Transformation Server \ \ CEBPM.CPUServer.ServiceHost.exe.config.$ 

## Real Time Transformation Service

This section describes the configuration settings when you select the Real Time Transformation Service mode when installing TotalAgility.

### **Transformation Server**

| Label                       | Configuration Setting                                                         | Description                                                                                                    |
|-----------------------------|-------------------------------------------------------------------------------|----------------------------------------------------------------------------------------------------|
| Pool Name                   | PoolName                                                                      | Specifies the pool from which the Transformation Server will process.                                                                       |
| Maximum Number of<br>Slots  | MaxProcessingSlotsNumber                                                      | Specifies the number of CPU-intensive background processes that may run concurrently, excluding the idle background processes. (Default: 0) |
|                             |                                                                               | The maximum number of processing slots is determined using the following formula:                                                           |
|                             |                                                                               | (int) Math.Round (Environment.                                                                                                    |
|                             |                                                                               | ProcessorCount * 1.25)                                                                                                    |
| Activity Order              | TransformationServiceActivityOrder                                            | Specifies the order in which the activities are taken for processing:                                                                       |
|                             |                                                                               | Activity Priority = 0                                                                                                    |
|                             |                                                                               | Activity Due Date = 1                                                                                                    |
|                             |                                                                               | Activity Priority Due Date = 2                                                                                                    |
|                             |                                                                               | Activity Due Date Priority = 3                                                                                                    |
|                             |                                                                               | • Job Priority = 4                                                                                                    |
|                             |                                                                               | • Job Due Date = 5                                                                                                    |
|                             |                                                                               | Job Priority Due Date = 6                                                                                                    |
|                             |                                                                               | • Job Due Date Priority = 7                                                                                                    |
| Number of Reserved<br>Slots | ReservedSlotsNumber                                                           | Enter the number of slots on the Transformation Server that are reserved for pushed high-priority activities (such as synchronous calls).   |
| TCP / IP Port Number        | Refers to the Port number of the baseAddress under the following              | Specifies the port number of the base Address of the Transformation Service.                                                                |
|                             | <pre>section: system.serviceModel/ services/service/host/ baseAddresses</pre> | Provide the port number of the Transformation Server.                                                                                       |
| Enable Online<br>Learning   | OnlineLearningExecutionEnabled                                                | If selected, enables processing of the Online<br>Learning task in this Transformation Server<br>instance.                                   |

| Label                                          | Configuration Setting                                                                                                    | Description                                                                                                    |
|------------------------------------------------|----------------------------------------------------------------------------------------------------|----------------------------------------------------------------------------------------------------|
| Enable Processing of<br>Synchronous Activities | EnableSynchronousCalls                                                                                                    | If selected, enables the processing of synchronous "pushed" calls.                                                                                         |
|                                                |                                                                                                    | This setting is displayed read-only when you select to install TotalAgility in the Real Time Transformation Service mode.                                  |
| Process only<br>Synchronous Activities         | SynchronousOnlyProcessing                                                                                                 | If selected, specifies that the Transformation<br>Server is only used for Synchronous Capture<br>processing and does not poll for automatic<br>activities. |
|                                                | This setting is displayed read-only when you select to install TotalAgility in the Real Time Transformation Service mode. |                                                                                                    |
|                                                |                                                                                                    |                                                                                                    |

The changes to the settings apply only to the

Kofax.CEBPM.CPUServer.ServiceHost.exe.config.

# **Integration Server**

This section describes the configuration settings for a TotalAgility Integration Server.

### Web

This tab is available for TotalAgility on-premise multi-tenant Integration Server Application server, Web server, and combined Web Application server installation types.

| Label                                 | Configuration Setting            | Description                                                                                                    |
|---------------------------------------|----------------------------------|----------------------------------------------------------------------------------------------------|
| Core Integration Services<br>Location | CoreIntegrationServicesLoca tion | Specifies the location for the core integration services.                                                        |
| Core Services Location                | CoreServicesLocation             | Specifies the location for the core services.  Provide the HTTPS core services location if you have enabled SSL. |
| Online Help URL                       | OnlineHelpURL                    | Specifies the location for the TotalAgility online help.                                                         |

| Label                           | Configuration Setting   | Description                                                                                                    |
|---------------------------------|-------------------------|----------------------------------------------------------------------------------------------------|
| Anti-CSRF Target Host Name      | TargetHostName          | Specifies the target name (FQDN of the Web Server) for validating the Anti-CSRF tokens. This name should be the host/domain name of the TotalAgility Web server.  The hostname should be the same host/domain as specified in the browser.                                                                                                    |
| Anti-CSRF Target Port<br>Number | TargetPortNo            | Specifies the target port number (website port number) for validating the Anti-CSRF tokens. This should be the port number of the TotalAgility server. Specify a port number here only if it is required in the browser URL.  The port should have the same port number as the browser URL.                                                                                                    |
| Use Host Prefix for Cookies     | UseHostPrefixforCookies | Enables "Host Prefix for Cookies", a browser functionality that makes the cookies more secure by prefixing the TotalAgility cookie names with "HOST-". When a cookie name starts with this flag, it triggers an additional browser policy on the cookie in supporting browsers. A Hostprefixed cookie is only accessible by the same domain it is set on, which means a subdomain can no longer overwrite the cookie value. It also makes a cookie accessible from HTTPS sites only. This protects the cookie even if an attacker uses a forged insecure site to overwrite a secure cookie. |

The changes to settings only apply to Web.config.

### **Core Worker**

This tab is only available for TotalAgility on-premise multi-tenant Integration Server Application server and combined Web Application server installation types.

| Label                                       | Configuration Setting                                             | Description                                               |
|---------------------------------------------|-------------------------------------------------------------------|-----------------------------------------------------------|
| Core Integration<br>Services Location       | CoreIntegrationServicesLocation                                   | Specifies the location for the core integration services. |
| Core Services Location CoreServicesLocation | CoreServicesLocation                                              | Specifies the location for the core services.             |
|                                             | Provide the HTTPS core services location if you have enabled SSL. |                                                           |

| Label                                     | Configuration Setting                       | Description                                                                                                    |
|-------------------------------------------|---------------------------------------------|----------------------------------------------------------------------------------------------------|
| Auto Activity Thread<br>Pool Size         | CoreWorkerMaxAutoActivityThreadPoolS ize    | This setting specifies the maximum size of the automatic activity thread pool. If the thread pool size is full, the core worker will wait until there is space to add more tasks.                                                                                                    |
| Worker Task Poll Interval                 | CoreWorkerIntervalInSeconds                 | Specifies how often the system should check for the in-memory worker tasks that are due.                                                                                                    |
| Worker Task Timeout<br>Interval           | CoreWorkerResetTaskIntervalInSeconds        | Specifies how often the system checks for timed-out worker tasks.  By default, the timeout interval assigned to each worker task is 300 seconds.                                                                                                    |
| Poll Timeout Activities<br>Reset Interval | CoreWorkerResetActivityIntervalInSec onds   | Specifies how often the Core Worker checks for the timed-out activities.                                                                                                    |
| Activity Timeout Interval                 | CoreWorkerActivityTimeoutIntervalInM inutes | Defines the duration after which the activity is timed out. The activity is only freed once the corresponding task executes.                                                                                                    |
| Maximum Messages /<br>Documents to Import | MaximumNumberOfMessagesToImport             | Specifies the maximum number of documents or messages to import for document ingest.                                                                                                    |
| Activity Order                            | CoreWorkerActivityOrder                     | Specifies the order in which the activities are taken for processing:  • Activity Priority= 0  • Activity Due Date= 1  • Activity Priority Due Date= 2  • Activity Due Date Priority= 3  • Job Priority= 4  • Job Due Date= 5  • Job Priority Due Date= 6  • Job Due Date Priority= 7 |
| Import Connector Name                     | ImportConnectorName                         | Allows administrators to explicitly specify which import connection the Core Worker should use. (Default: All) This setting is useful when multiple Core Workers are set up.                                                                                                    |

| Label                                  | Configuration Setting                            | Description                                                                                                    |
|----------------------------------------|--------------------------------------------------|----------------------------------------------------------------------------------------------------|
| Performance Logging<br>Enabled         | PerformanceLoggingEnabled                        | Enables Performance counters logging into the log file.                                                                                                    |
|                                        |                                                  | For more information on performance monitoring counters, refer to the following guides:                                                                                                    |
|                                        |                                                  | Performance counter     usage section in the Kofax     TotalAgilityAdministrator's Guide.                                                                                                    |
|                                        |                                                  | Add performance monitoring<br>counters in the Kofax TotalAgility<br>Installation Guide.                                                                                                    |
| Thread Pool Monitoring<br>Interval     | CoreWorkerThreadPoolMonitoringInterv alInSeconds | Defines how often a thread pool should monitor the threads in it. Currently, the monitoring is done to check for thread timeout, and this applies only to the thread pools of automatic activity type. |
|                                        |                                                  | The default value is 60.                                                                                                    |
| Multi-Tenant Performance Counters      | PerformanceCountersMultitenanted                 | Specifies whether multi-tenanted performance counter instances can be created for each tenant.                                                                                                    |
| Auto Activities Pool Id                | AutoActivitiesPoolId                             | This setting specifies the thread pool ID for automatic activities.                                                                                                    |
| Auto Activities Pool<br>Name           | AutoActivitiesPoolName                           | This setting specifies the thread pool name for automatic activities.                                                                                                    |
| Job Thread Pool Size                   | CoreWorkerMaxJobThreadPoolSize                   | This setting specifies the maximum size of the job thread pool. If the thread pool size is full, the core worker will wait until there is space to add more tasks.                                     |
| Process Activities Thread<br>Pool Size | CoreWorkerMaxProcessActivitiesThread<br>PoolSize | This setting specifies the maximum size of the process activities thread pool. If the thread pool size is full, the core worker will wait until there is space to add more tasks.                      |

The changes to settings apply to Agility.Server.Core.WorkerService.exe.config and CoreWorkerService\Agility.Server.Core.ExportService.exe.config.

## Streaming

This tab is available for TotalAgility on-premise multi-tenant Integration Server Application server, Web server, and combined Web Application server installation types.

| Label        | Configuration Setting                                                | Description                                                                                      |
|--------------|----------------------------------------------------------------------|--------------------------------------------------------------------------------------------------|
| Base Address | Refers to the baseAddress under the following section:               | Enter the base address of the Streaming Service in the following format:                         |
|              | <pre>system.serviceModel/services/ service/host/baseAddresses.</pre> | http(s):// <server>:<portnum> Provide the FQDN and port number of the server.</portnum></server> |

The changes to the settings only apply to  ${\tt Agility.Server.StreamingService.exe.config.}$ 

### **Integration Service Bindings**

This tab is only available in Docker mode for the following Docker container types: Full Install, Web and App, and App.

By default, all the settings on this tab are not selected. Use this tab to enable SSL for the following integration service bindings.

| Label                            | Configuration setting                              | Description                                      |
|----------------------------------|----------------------------------------------------|--------------------------------------------------|
| Exchange notification service    | BasicHttpBinding_Exchange<br>NotificationService   | Enables SSL for Exchange Notification Service.   |
| SharePoint communicator service  | BasicHttpBinding_SharePoint<br>CommunicatorService | Enables SSL for SharePoint Communicator Service. |
| TRIM communicator service        | BasicHttpBinding_TRIM<br>CommunicatorService       | Enables SSL for TRIM Communicator Service.       |
| Dynamics AX communicator service | BasicHttpBinding_DynamicsAX<br>CommunicatorService | Enables SSL for DynamicsAX Communicator Service. |
| Dynamics AX integration service  | BasicHttpBinding_DynamicsAX<br>IntegrationService  | Enables SSL for DynamicsAX Integration Service.  |
| Insight data service             | BasicHttpBinding_InsightData<br>Service            | Enables SSL for Insight Data Service.            |

The changes to the settings apply to TotalAgility Web.config.

## **Reporting Server**

This section describes the database configuration used by the Reporting Server.

| Label | Configuration Setting                                                               | Description                                                                                                    |
|-------|-------------------------------------------------------------------------------------|----------------------------------------------------------------------------------------------------|
|       | Specifies the Main database connection string for the TotalAgility database server. |                                                                                                    |
|       |                                                                                     | To change a database, change the database name and point to the server where the database resides.  Do this for all the databases. |

| Label         | Configuration Setting                             | Description                                                                                      |
|---------------|---------------------------------------------------|--------------------------------------------------------------------------------------------------|
| Audit         | AuditDBConnectionString                           | Specifies the Audit database connection string for the TotalAgility database server.             |
| Finished Jobs | ArchiveDBConnectionString                         | Specifies the Archive database connection string for the TotalAgility database server.           |
| Data Layer    | Reads from the table SERVER_DATA of Main database | Specifies the Data Layer database connection string for the TotalAgility database server.        |
| Reporting     | ReportingMainDBConnectionString                   | Specifies the Reporting database connection string for the TotalAgility database server.         |
| Staging       | ReportingStagingDBConnectionSt ring               | Specifies the Reporting Staging database connection string for the TotalAgility database server. |

The changes to settings only apply to Kofax.CEBPM.Reporting.TAService.exe.